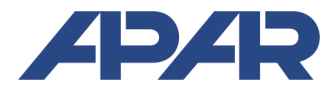

# APAR - BIURO HANDLOWE

05-090 Raszyn, ul Gałczyńskiego 6 Tel. 22 101-27-31, 22 853-49-30 E-mail: automatyka@apar.pl Internet: www.apar.pl

# INSTRUKCJA OBSŁUGI

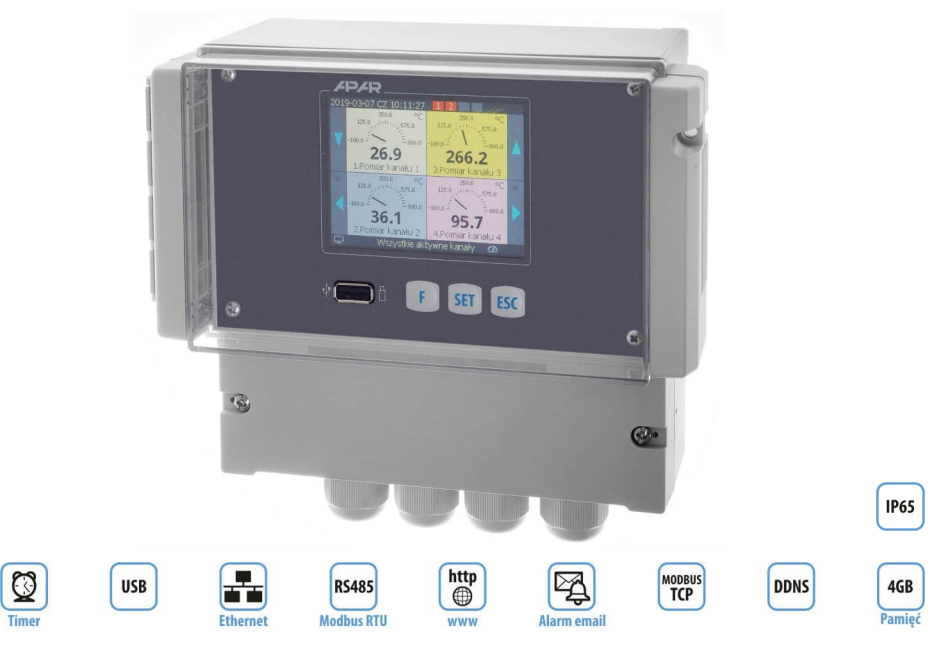

# **AR634**

# **REGULATOR UNIWERSALNY Z REJESTRACJĄ PROCESÓW I TIMEREM, CZTEROKANAŁOWY**

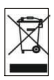

Dziękujemy za wybór naszego produktu. Niniejsza instrukcja ułatwi Państwu prawidłową obsługę, bezpieczne użytkowanie i pełne wykorzystanie możliwości regulatora. Przed montażem i uruchomieniem prosimy o przeczytanie i zrozumienie niniejszej instrukcji. W przypadku pytań prosimy o kontakt z doradcą technicznym.

#### SPIS TREŚCI

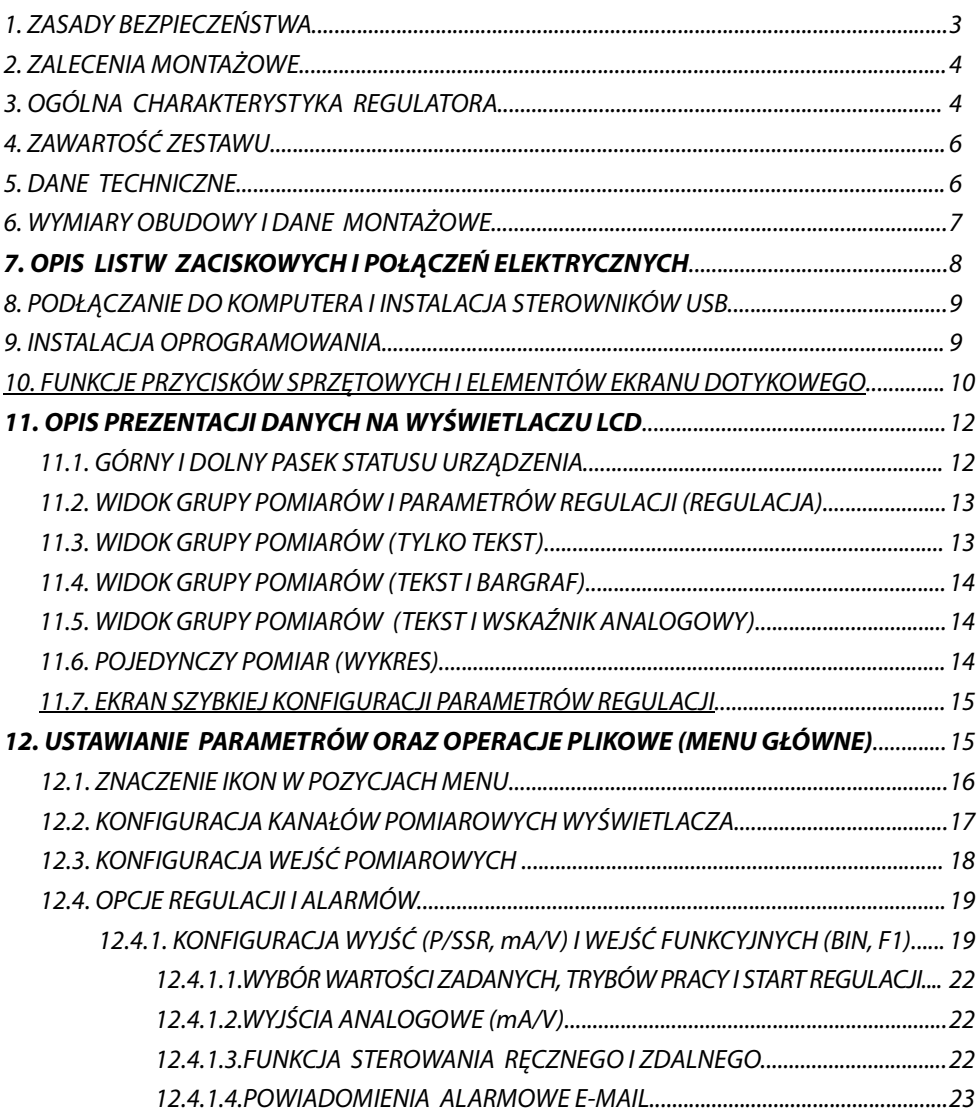

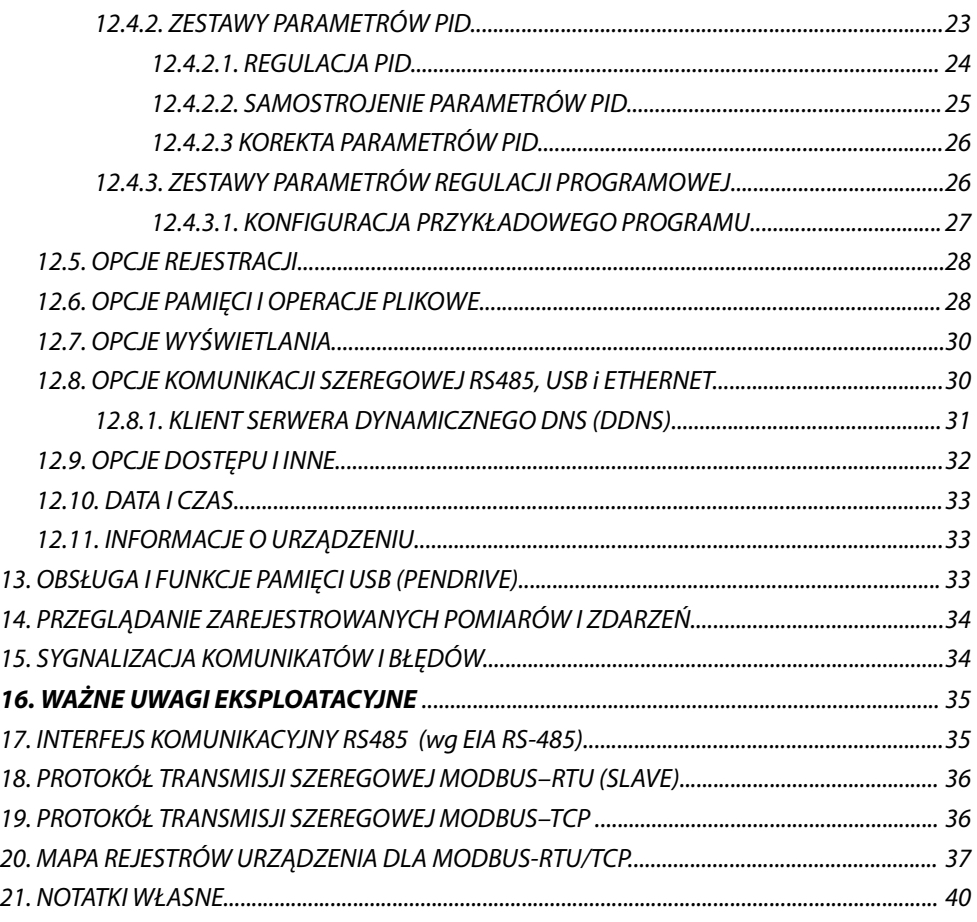

Należy zwrócić szczególną uwagę na teksty oznaczone tym znakiem

Producent zastrzega sobie prawo do dokonywania zmian w konstrukcji i oprogramowaniu (firmware) urządzenia bez pogorszenia parametrów technicznych (niektóre funkcje mogą być niedostępne w starszych wersjach). Aktualizacja do najnowszej wersji firmware może wymagać ponownej konfiguracji urządzenia.

# **1. ZASADY BEZPIECZEŃSTWA**

**!**

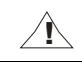

Przed rozpoczęciem użytkowania urządzenia należy dokładnie przeczytać niniejszą instrukcję

- **a)** w celu uniknięcia porażenia prądem elektrycznym bądź uszkodzenia urządzenia montaż mechaniczny oraz elektryczny należy zlecić wykwalifikowanemu personelowi
- **b)** przed włączeniem zasilania należy upewnić się, że wszystkie przewody zostały podłączone prawidłowo
- **c)** przed dokonaniem wszelkich modyfikacji przyłączeń przewodów należy wyłączyć napięcia doprowadzone do urządzenia
- **d)** zapewnić właściwe warunki pracy, zgodne z danymi technicznymi urządzenia (rozdział 5, napięcie zasilania, wilgotność, temperatura, itp.), nie narażać urządzenia na bezpośredni i silny wpływ promieniowania cieplnego

#### **2. ZALECENIA MONTAŻOWE**

Przyrząd został zaprojektowany tak, aby zapewnić odpowiedni poziom odporności na większość zaburzeń, które mogą wystąpić w środowiskach przemysłowych oraz domowych. W środowiskach o nieznanym poziomie zakłóceń zaleca się stosowanie następujących środków zapobiegających ewentualnemu zakłócaniu pracy przyrządu: **a)** nie zasilać urządzenia z tych samych linii co urządzenia wysokiej mocy bez odpowiednich filtrów sieciowych

**!**

- **b)** dla przewodów zasilających, czujnikowych i sygnałowych stosować ekranowanie oraz filtry ferrytowe, przy czym filtr i uziemienie ekranu (jednopunktowe) powinny znajdować się jak najbliżej przyrządu
- **c)** unikać prowadzenia przewodów pomiarowych (sygnałowych) w bezpośrednim sąsiedztwie i równolegle do przewodów energetycznych i zasilających
- **d)** wskazane jest skręcanie parami przewodów sygnałowych lub użycie gotowego przewodu typu skrętka
- **e)** dla czujników oporowych w połączeniu 3-przewodowym stosować jednakowe przewody
- **f)** unikać bliskości urządzeń zdalnie sterowanych, mierników elektromagnetycznych, obciążeń wysokiej mocy, obciążeń z fazową lub grupową regulacją mocy oraz innych urządzeń wytwarzających duże zakłócenia impulsowe

**g)** uziemiać lub zerować metalowe szyny, na których montowane są przyrządy listwowe

Przed rozpoczęciem pracy z urządzeniem należy usunąć folię zabezpieczającą okno wyświetlacza LCD.

#### **3. OGÓLNA CHARAKTERYSTYKA REGULATORA**

- przyrząd służy do regulacji, nadzoru i rejestracji temperatury oraz innych wielkości fizycznych (wilgotność, ciśnienie, poziom, przepływ, prędkość, itp.) przetworzonych na standardowy sygnał elektryczny (0/4÷20mA, 0÷10V, 0÷60mV, 0÷850Ω), możliwość prezentacji od 1 do 4 kanałów pomiarowych
- 4 wejścia uniwersalne (dla czujników termorezystancyjnych i termoparowych oraz standardowych sygnałów analogowych, nie izolowane galwanicznie) z możliwością tworzenia międzykanałowych formuł matematycznych typu: różnica, średnia, suma, większa lub mniejsza czy stosunek z pomiarów
- 4 wyjścia regulacyjne/alarmowe z niezależnymi algorytmami regulacji: ON-OFF z histerezą, PID, samodostrojenie (autotuning) PID, 12-odcinkowa regulacja programowa
- opcjonalny moduł 4 wyjść analogowych (0/4÷20mA i 0/2V÷10V) i 5 funkcyjnych wejść binarnych (BIN) do zmiany trybów pracy powiązanych wyjść (start/stop regulacji, wybór wartości zadanej dzienna/nocna, tryb ręczny/ automatyczny dla wyjść), wyjścia analogowe logicznie połączone są z wyjściami dwustanowymi (P/SSR) i służą do regulacji lub retransmisji pomiarów oraz wartości zadanych, wejścia i wyjścia nie izolowane (wspólna masa)
- wybór wartości zadanych dla wyjść spośród: 2-ch zdefiniowanych dla każdego wyjścia, wspólnej z wyjścia 1-go (bez i z przesunięciem dla regulacji 3-stawnej), z wybranego programu lub pomiar z dowolnego wejścia
- wybór niezależnych zestawów PID (spośród 8 dostępnych) dla poszczególnych wartości zadanych (gain scheduling)
- zaawansowana funkcja automatycznego doboru parametrów PID z elementami fuzzy logic dla każdego z wyjść
- 4 programy z możliwością zdefiniowania dla każdego odcinka takich parametrów jak: typ (nachylenie/czas/stop), wartość zadana, histereza, zestaw parametrów PID, wybór i stan wyjścia pomocniczego, alarm dźwiękowy, itp.
- regulacja czasowa /timer, do wyboru: praca ciągła, cykliczna dobowa (godzinowa) lub ograniczona datą i czasem
- tryb ręczny (otwarta pętla regulacji) dostępny dla wyjść dwustanowych oraz analogowych z zadawaniem wartości sygnału wyjściowego w zakresie 0÷100% (okresu impulsowania lub całkowitego zakresu zmienności dla mA/V)
- bezuderzeniowe przełączanie wyjść analogowych z trybu ręcznego w tryb automatyczny i odwrotnie
- możliwość wyboru wartości mierzonych do wyświetlania oraz niezależnie rodzaju sygnałów sterujących dla wyjść (powiązane wejścia lub funkcje matematyczne na sygnałach pomiarowych takie jak różnica, średnia, itp.)
- możliwość przypisania wielu wyjść do jednego kanału pomiarowego oraz wielu wejść do jednego wyjścia
- dostępna sygnalizacja dźwiękowa i wizualna stanu pracy wyjść oraz powiadamianie alarmowe e-mail
- programowalny rodzaj regulacji/alarmu: grzanie, chłodzenie , w paśmie, poza pasmem, tryb ręczny
- zapis danych w standardowym pliku tekstowym znajdującym się w wewnętrznej pamięci regulatora (4GB) lub pamięci USB w systemie FAT z możliwością edycji w arkuszach kalkulacyjnych takich jak np. Microsoft Excel
- bogate standardowe wyposażenie w interfejsy szeregowe: USB (do współpracy z komputerem oraz pamięciami USB), RS485 (MODBUS-RTU) i Ethernet (100base-T, protokoły TCP/IP: MODBUS-TCP, HTTP, SMTP, itp.)
- serwer www do współpracy z dowolną przeglądarką internetową (Opera, IE, Firefox, itp.), strona zawiera informacje o aktywnych kanałach pomiarowych, parametrach i statusie regulacji, czasie rzeczywistym, stanie wyjść, rejestracji, itp. z możliwością prezentacji wykresów za pomocą usługi Google Chart API (dla wykresów wymagany jest stały dostęp do Internetu)
- usługa DDNS umożliwiająca łatwy dostęp poprzez globalną sieć Internet do regulatora przyłączonego do sieci nie posiadającej stałego publicznego adresu IP, za pomocą przyjaznego adresu internetowego zdefiniowanego przez użytkownika, usługa dostępna jedynie dla zarejestrowanych klientów popularnych serwisów DDNS takich jak DynDNS (www.dyndns.org) , No-IP (www.no-ip.com) i DNS-O-Matic (www.dnsomatic.com)
- kolorowy wyświetlacz graficzny LCD TFT, 320x240 punktów (OVGA) z ekranem dotykowym, regulacją jasności oraz programowalnym kolorem tła dla poszczególnych kanałów pomiarowych
- intuicyjna obsługa, szybka konfiguracja oraz czytelna sygnalizacja stanów pracy urządzenia i pozycji w menu
- programowalny język menu (polski, angielski) obejmujący również wersję strony zapisanej w serwerze www
- graficzne i tekstowe metody prezentacji wartości mierzonych (wartości liczbowe, bargraf, licznik, wykres)
- $\blacksquare$  grupowanie kanałów pomiarowych do wyświetlania z autoformatowaniem ekranu (wielkość czcionek, itp.)
- programowalne ekranowe przyciski funkcyjne (F1) dla każdego z wyświetlanych kanałów regulacji do szybkiego wyboru jednej z dostępnych funkcji (takich samych jak dla wejść binarnych BIN modułu opcjonalnego)
- **P** programowalny przycisk F do szybkiego wyboru jednej z dostępnych funkcji: start/stop regulacji dla wszystkich wyjść, status urządzenia i usług internetowych, stop/start rejestracji, kopiowanie lub przenoszenie archiwów na pamięć USB, blokada alarmów dźwiękowych lub ekranu dotykowego i klawiatury
- szeroki wybór sposobów uruchamiania rejestracji (ciągła, ograniczona datą i czasem, cykliczna dobowa, nad lub pod progiem zezwolenia powiązanym z dowolnym sygnałem pomiarowym, tylko w trakcie regulacji)
- wewnętrzny zegar czasu rzeczywistego z podtrzymaniem bateryjnym (do 8 lat ciągłej pracy)
- wbudowany zasilacz 24Vdc do zasilania przetworników obiektowych (wydajność prądowa zależna od wersji)
- kompensacja rezystancji linii dla czujników rezystancyjnych (automatyczna lub stała)
- kompensacja temperatury zimnych końców termopar (automatyczna lub stała)
- dołączone bezpłatne oprogramowanie (dla Windows 7/10/11) umożliwiające prezentację graficzną lub tekstową zarejestrowanych wyników (ARsoft-LOG) oraz konfigurację parametrów (ARsoft-CFG)
- programowalne opcje wyświetlania, prezentowane wartości mierzone i sygnały sterujące dla wyjść (pomiary, funkcje matematyczne, itp.), rodzaje wejść pomiarowych, zakresy wskazań, alfanumeryczny opis kanałów i grup pomiarowych, opcje regulacji/alarmów, rejestracji, komunikacji, dostępu oraz inne parametry konfiguracyjne
- dwa poziomy dostępu do parametrów konfiguracyjnych: pełny chroniony hasłem administratora oraz ograniczony do ekranu szybkiej konfiguracji (podstawowych parametrów regulacji) chroniony hasłem użytkownika
- sposoby konfiguracji parametrów:
	- z klawiatury foliowej i ekranu dotykowego umieszczonego na panelu przednim urządzenia
	- poprzez USB, RS485 lub Ethernet i bezpłatny program ARsoft-CFG
	- lub aplikację użytkownika, protokół komunikacyjny MODBUS-RTU i MODBUS-TCP
	- z plików konfiguracyjnych zapisanych w pamięci USB lub na dysku komputera
- dostępna ochrona zapisanych danych pomiarowych przed niepowołaną modyfikacją (suma kontrolna)
- możliwość rozróżniania archiwów od wielu urządzeń tego samego lub podobnego typu poprzez indywidualne przypisanie numeru identyfikacyjnego (ID)
- dobrze widoczny status pracy regulacji, rejestracji, pamięci, portu USB, alarmów, operacji plikowych i dyskowych, transmisji szeregowej (USB, RS485, Ethernet), itp.
- zapis danych do zapełnienia pamięci (co najmniej 2 lata ciągłej pracy z zapisem 4-ch kanałów co 1s)
- możliwość przenoszenia danych archiwalnych i konfiguracyjnych na pamięci USB oraz za pomocą portu USB komputera lub poprzez Ethernet
- $\blacksquare$  jednoczesna rejestracja danych z wszystkich aktywnych kanałów pomiarowych
- dwukomorowa obudowa do montażu naściennego, szczelność IP65, możliwość montażu na szynie DIN 35 mm
- wysoka dokładność i odporność na zakłócenia
- możliwość samodzielnej aktualizacji oprogramowania z pamięci USB, **zgodność programowa z AR654**
- dostępne akcesoria: pamięć USB (2 lub 4GB)

**UWAGA:** 

- **przed rozpoczęciem pracy z regulatorem należy zapoznać się z niniejszą instrukcją obsługi oraz wykonać poprawnie instalację mechaniczną, elektryczną i konfigurację parametrów zgodnie z rozdziałami 6, 7 i 12**
- **nie używać przedmiotów z ostrymi krawędziami do obsługi ekranu dotykowego**
- **domyślnie regulator skonfigurowany jest do prezentacji temperatury z czujników Pt100 z wejść 1÷4 i niezależnej regulacji typu ON-OFF z histerezą dla każdego z wyjść P1/SSR1÷ P4/SSR4** (opis w rozdziale12)

#### **4. ZAWARTOŚĆ ZESTAWU**

**!**

- **n** regulator
- kabel USB do połączenia z komputerem, długość 2m
- $\blacksquare$  nieobligatoryjna płyta CD z oprogramowaniem (dla Windows 7/10/11, dostępne też na www.apar.pl)
- instrukcja obsługi i karta gwarancyjna

#### **5. DANE TECHNICZNE**

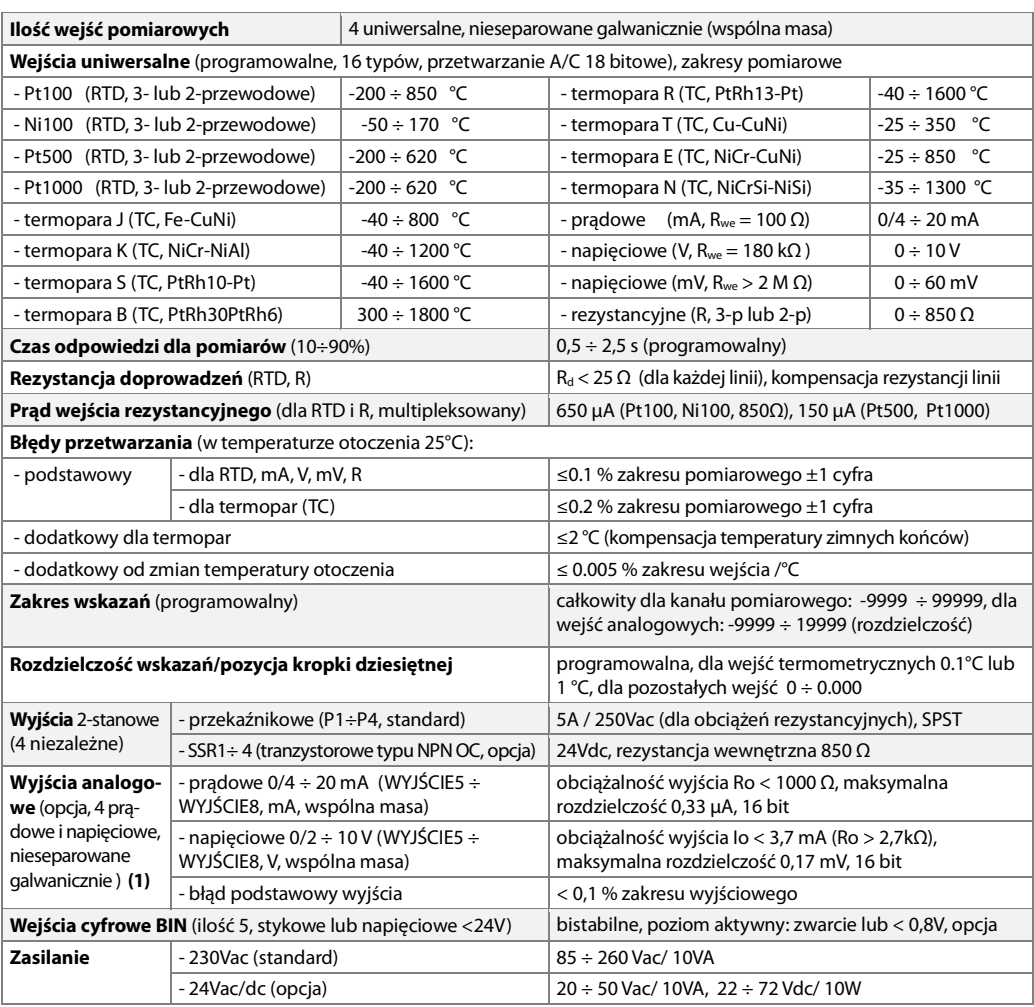

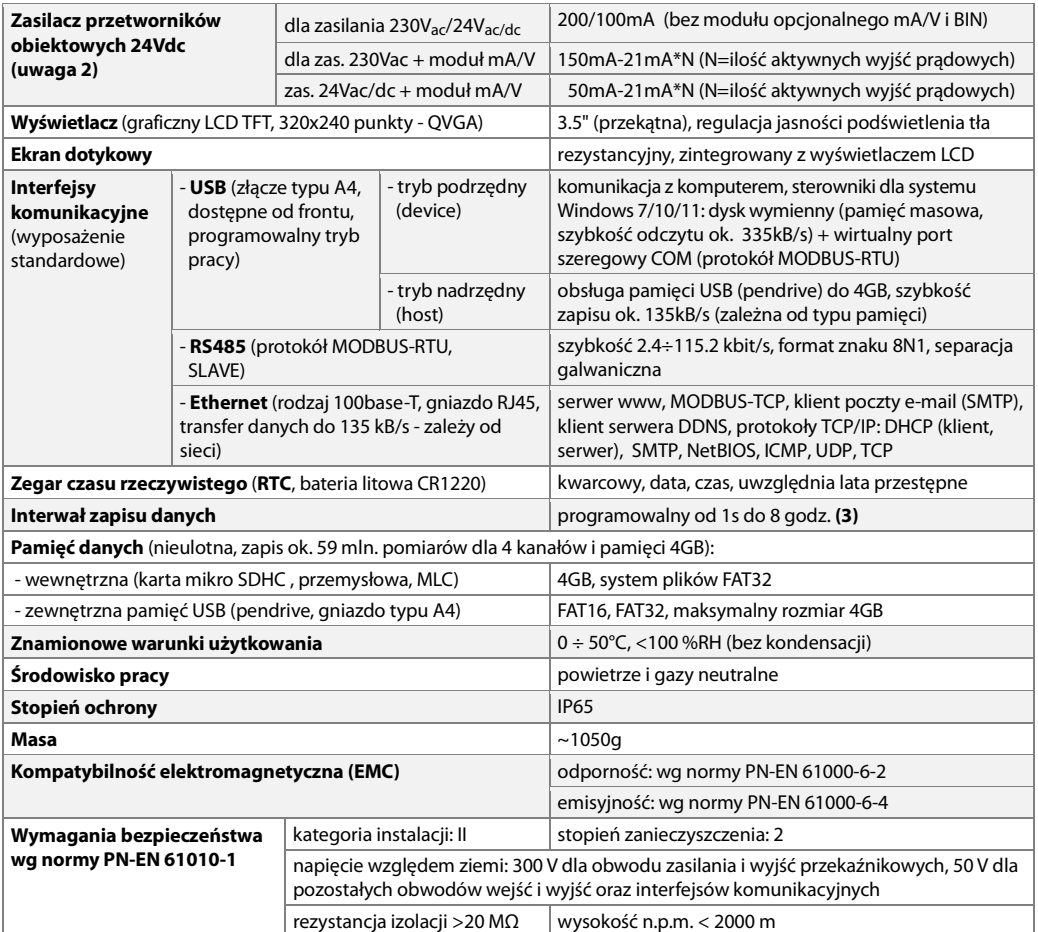

**Uwagi: (1) -** każde z wyjść może pracować tylko w jednym zaprogramowanym standardzie: 0/4 ÷ 20 mA lub 0/2 ÷ 10 V

 **(2) -** moc wyjściowa zależy od wersji sprzętowej (rodzaju zasilania, obecności i ilości użytych wyjść prądowych), w przypadku niewystarczającej wydajności prądowej należy użyć zasilacza zewnętrznego lub/i użyć wyjść napięciowych zamiast prądowych

 **(3) -** dla interwału zapisu równego 1s możliwa jest nierównomierność rejestracji w trakcie transferu archiwum poprzez Ethernet, a także z powodu zbyt dużej ilości plików, ich rozmiaru oraz rodzaju i producenta użytej pamięci USB (pendrive)

# **6. WYMIARY OBUDOWY I DANE MONTAŻOWE**

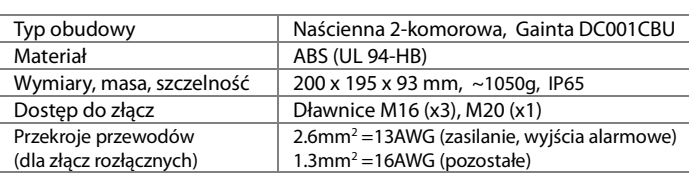

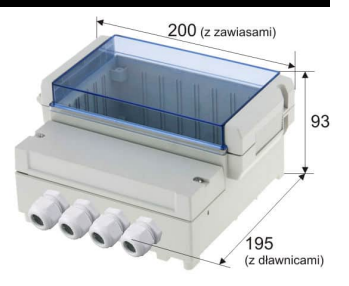

#### **7. OPIS LISTW ZACISKOWYCH I POŁĄCZEŃ ELEKTRYCZNYCH**

Rozmieszczenie, numeracja i opis złącz w komorze dolnej oraz sposób podłączenia czujników i sygnałów elektrycznych dostęp po odkręceniu 2 wkrętów mocujących pokrywę komory dolnej:

**a)** złącza pomiarowe (RTD, TC, mA, V, mV, R), WEJŚCIE1÷WEJŚCIE4, opis konfiguracji parametrów w rozdziale 12.3

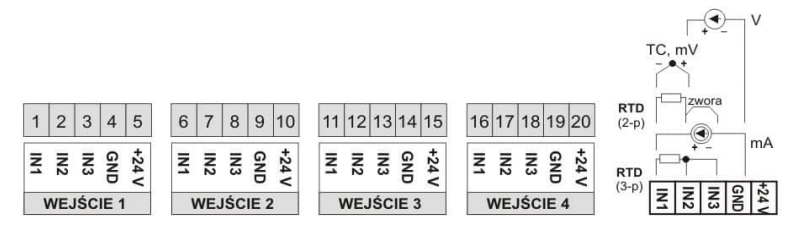

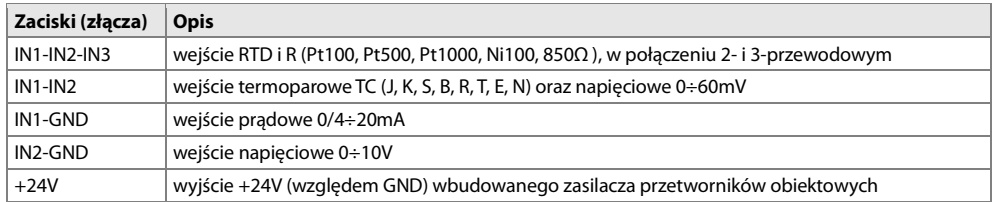

**a.1)** przyłączenie przetwornika 2- i 3-przewodowego (Iwy - prąd, Uwy - napięcie wyjściowe)

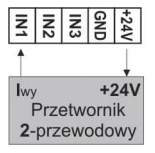

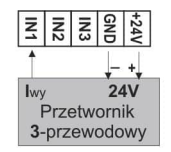

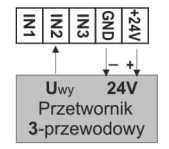

**b)** złącza opcjonalnego modułu wyjść analogowych (WYJŚCIE5÷ WYJŚCIE 8) i funkcyjnych wejść binarnych (BIN1÷BIN5), opis konfiguracji parametrów w rozdziale 12.4

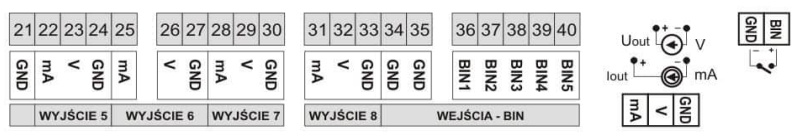

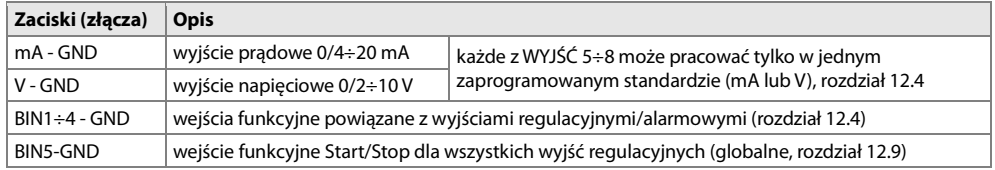

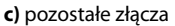

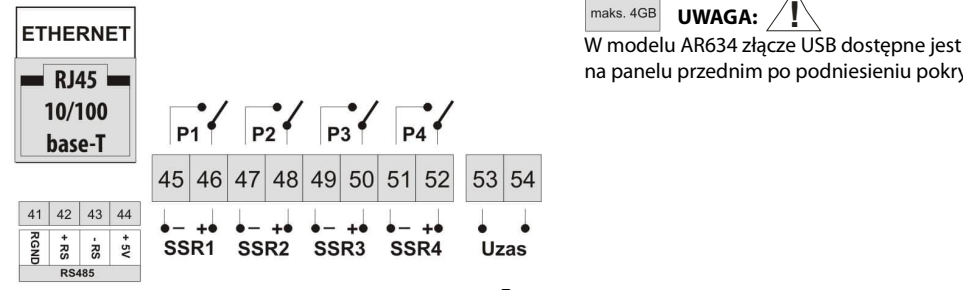

**USB** 

**!**

na panelu przednim po podniesieniu pokrywy.

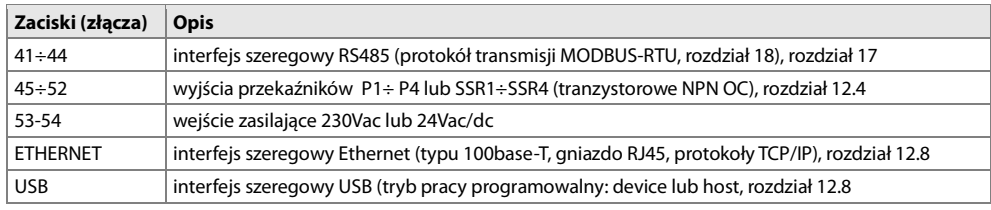

**UWAGA: Wtyk RJ-45 (ETHERNET) zaciskać na kablu po przeciągnięciu kabla przez dławnicę. !**

#### **8. PODŁĄCZANIE DO KOMPUTERA I INSTALACJA STEROWNIKÓW USB**

Podłączenie rejestratora do portu USB komputera może być przydatne do konfiguracji nazw kanałów, grup, jednostek pomiarowych i innych parametrów urządzenia oraz do pobierania plików z zarejestrowanymi danymi. Dostępne oprogramowanie wspomagające opisane jest w dalszej części instrukcji. Przed podłączeniem kabla do portu USB komputera należy podłączyć napięcie zasilania do rejestratora oraz upewnić się, że parametr **Tryb pracy USB** jest ustawiony na **Dostępny dla komputera** (rozdział 12.8, menu **Opcje komunikacji**). Przy pierwszym podłączeniu rejestratora do komputera poprzez port USB system uruchomi proces automatycznej instalacji sterownika portu szeregowego COM (z witryny **Windows Update**). Alternatywnie można wskazać ręcznie lokalizację sterownika na dysku komputera z poziomu **Menadżera urządzeń** postępując zgodnie ze wskazówkami kreatora instalacji (dla rejestratora wybrać sterowniki "AR2xx/..."pobrane ze strony www.apar.pl lub z folderu instalacyjnego programu ARsoft-CFG, standardowo ..C:\Program Files (x86)\ARSOFT\Drivers\AR2xx...").

Po zakończeniu instalacji rejestrator figuruje w systemie jako dysk wymienny 4GB z etykietą AR654 oraz wirtualny port szeregowy COMx (x-numer portu:1,2..). Port szeregowy z protokołem MODBUS-RTU może być użyty do komunikacji z programem ARsoft-CFG. W pamięci wewnętrznej widoczne są dwa tekstowe pliki konfiguracyjne: AR654.cfg i AR654.txt (rozdział **12**).

W celu nawiązania komunikacji z urządzeniem można również użyć interfejsów Ethernet i RS485, które są standardowym wyposażeniem rejestratora i nie wymagają instalacji dodatkowych sterowników. W przypadku użycia w komputerze konwertera RS485 na USB konieczne jest jednak zainstalowanie dostarczonych przez producenta sterowników portu szeregowego.

#### **! UWAGA:**

- nie odłączać urządzenia od komputera przed zakończeniem instalacji sterowników
- podłączenie regulatora do portu USB komputera wstrzymuje rejestrację do czasu odłączenia kabla oraz blokuje wykonywanie operacji plikowych dostępnych z poziomu menu i transmisję plików z danymi pomiarowymi przez Ethernet z poziomu ARsoft-LOG

#### **9. INSTALACJA OPROGRAMOWANIA**

Dostępne są następujące aplikacje (dla systemów operacyjnych Windows 7/10/11, do pobrania ze strony www.apar.pl/oprogramowanie.html lub opcjonalnie z płyty CD lub e-mail z Działu Handlowego):

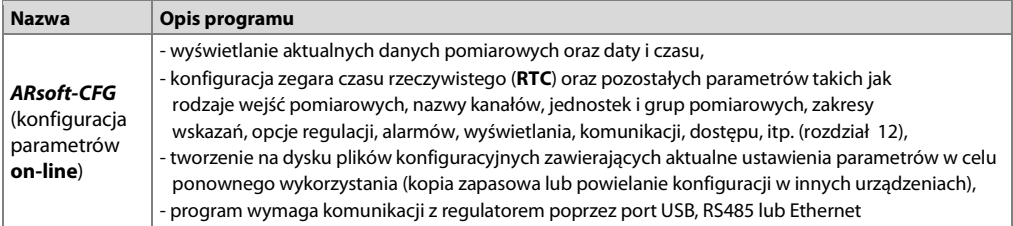

**ARsoft-LOG**  (odczyt archiwów) prezentacja graficzna lub tekstowa zarejestrowanych wyników z możliwością wydruku, dane wejściowe pobierane są z pliku tekstowego z rozszerzeniem csv utworzonego w regulatorze w pamięci wewnętrznej lub USB (rozdział 14), dane pobierane mogą być również poprzez sieć Ethernet

Szczegółowe opisy w/w aplikacji znajdują się w folderach instalacyjnych.

#### **10. FUNKCJE PRZYCISKÓW SPRZĘTOWYCH I ELEMENTÓW EKRANU DOTYKOWEGO**

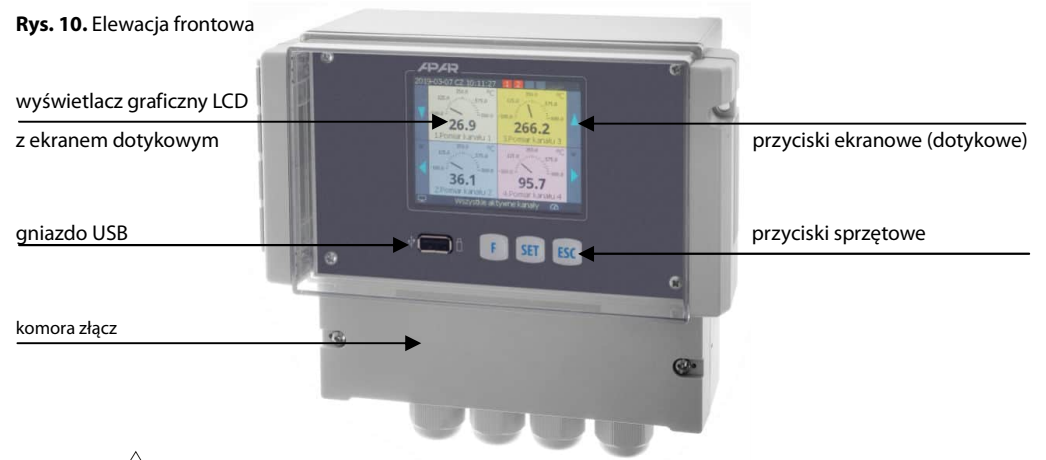

#### **UWAGA: Nie używać przedmiotów z ostrymi krawędziami do obsługi przycisków i innych obiektów ekranowych !**

**a)** funkcje przycisków i elementów panelu dotykowego w trybie wyświetlania pomiarów (rozdział 11)

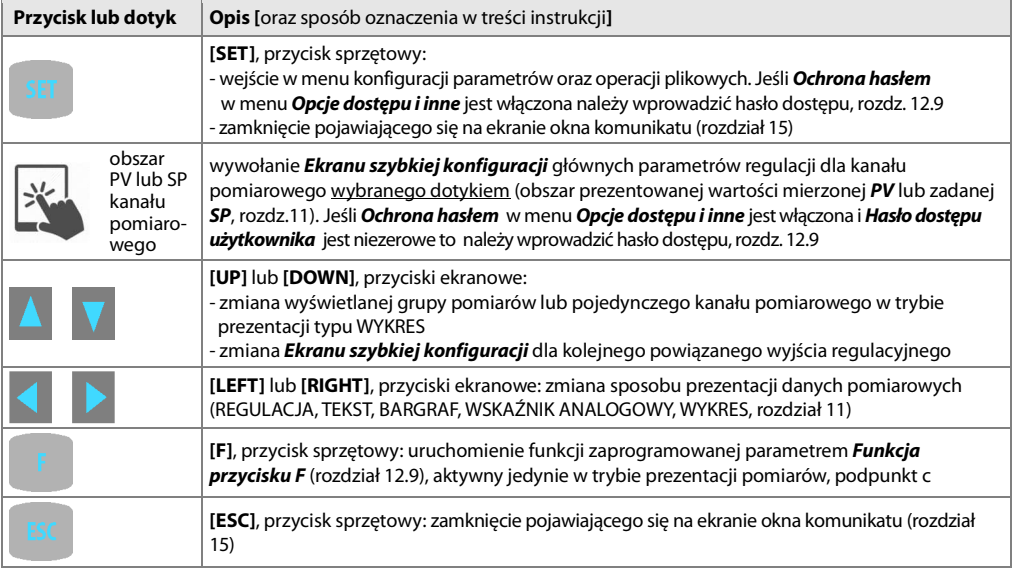

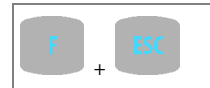

**[F]** i **[ESC]** (jednocześnie): wywołanie ekranu **Status urządzenia** (informacje sprzętowe, parametry pracy i usług ethernetowych, aktualny numer rekordu w pliku archiwum csv, itp.), funkcja dostępna również z poziomu przycisku **[F]** (podpunkt **c** oraz rozdział 12.9)

#### **b)** funkcje przycisków w trybie konfiguracji parametrów i operacji plikowych (**Menu Główne**, rozdział 12)

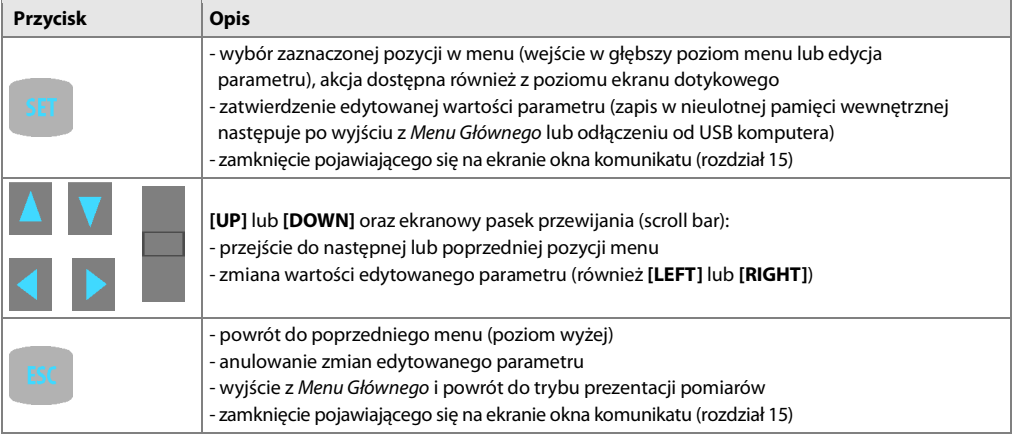

#### **c)** znaczenie przycisku funkcyjnego **[F]** (aktywny jedynie w trybie prezentacji pomiarów)

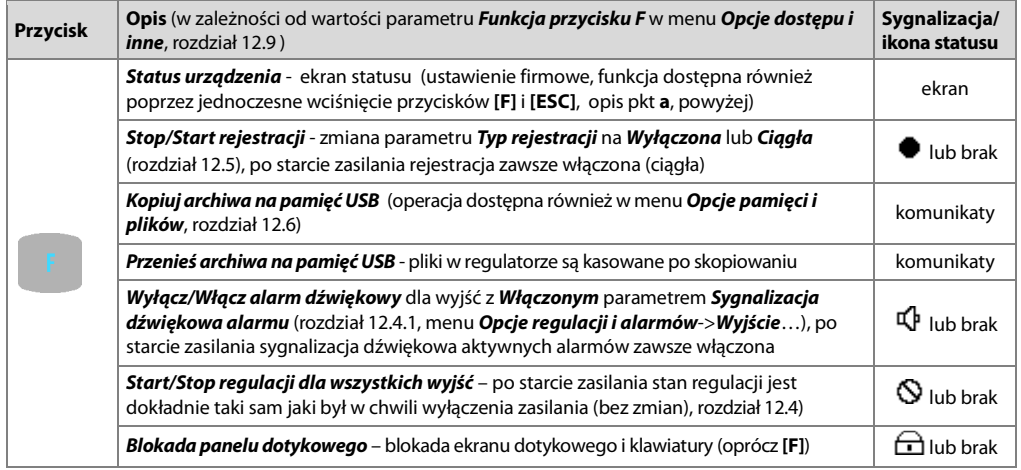

**d)** funkcje elementów ekranowych w trybie prezentacji **Ekranu szybkiej konfiguracji** kanału regulacji ( roz. 11.7)

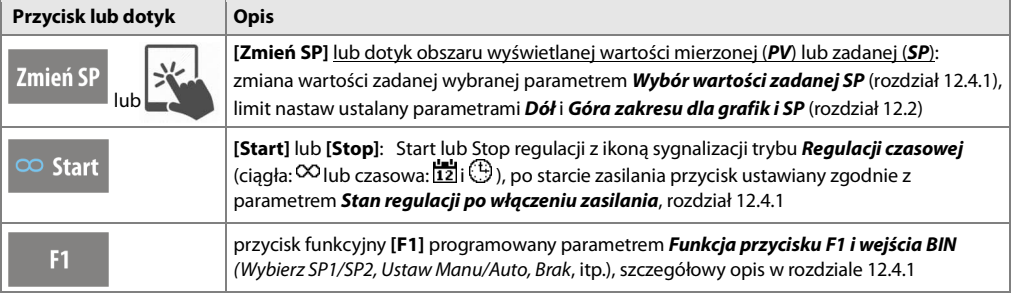

# **11. OPIS PREZENTACJI DANYCH NA WYŚWIETLACZU LCD**

Regulator umożliwia prezentację danych pomiarowych w różnych trybach zgodnie z poniższym diagramem. Wybór i sposoby konfiguracji danych dla wyświetlanych kanałów pomiarowych opisano w rozdziale 12.2.

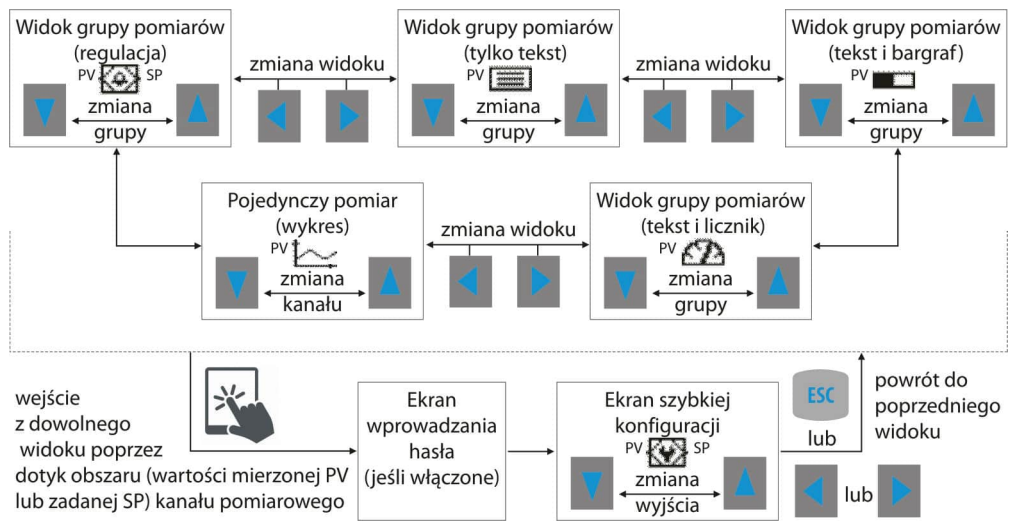

**Rys.11.** Schemat blokowy dostępnych trybów prezentacji danych pomiarowych (szczegółowe opisy znajdują się w kolejnych rozdziałach)

#### **11.1. GÓRNY I DOLNY PASEK STATUSU URZĄDZENIA**

Paski statusu widoczne są w dolnej oraz górnej części wyświetlacza jedynie w trybach prezentacji pomiarów. Znaczenie poszczególnych elementów graficznych opisano poniżej.

**a)** dolny pasek statusu

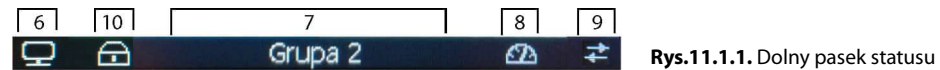

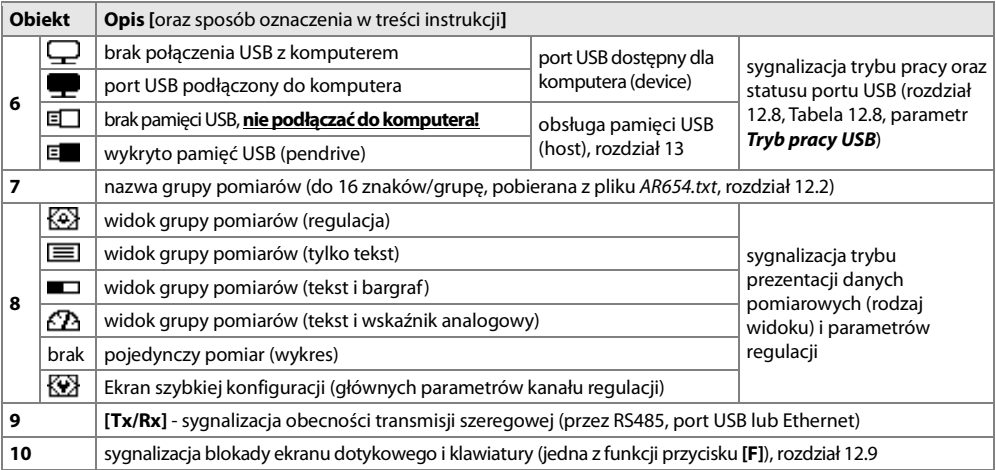

**b)** górny pasek statusu

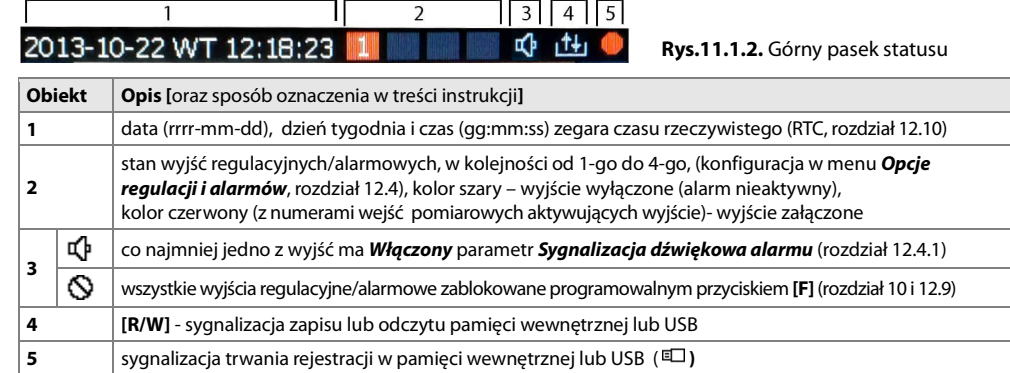

# **11.2. WIDOK GRUPY POMIARÓW I PARAMETRÓW REGULACJI (REGULACJA)**

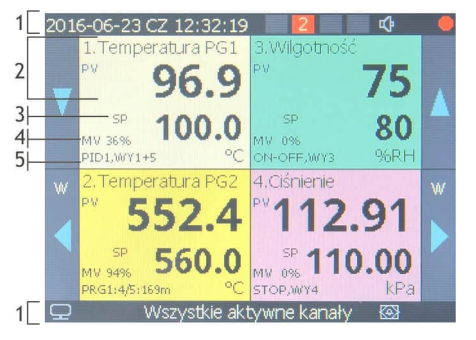

**Rys.11.2.** Wygląd ekranu grupy pomiarów w trybie REGULACJA

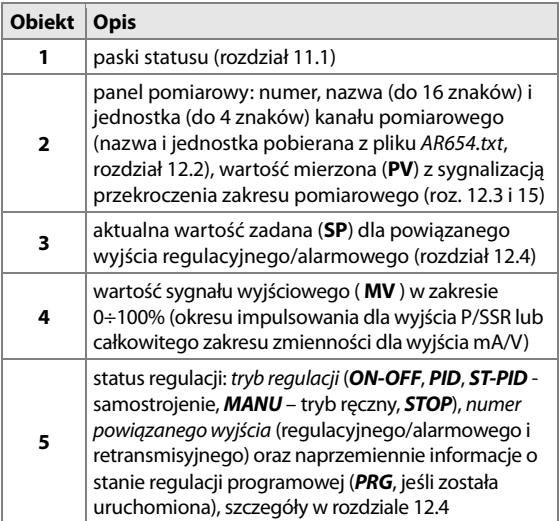

#### **11.3. WIDOK GRUPY POMIARÓW (TYLKO TEKST)**

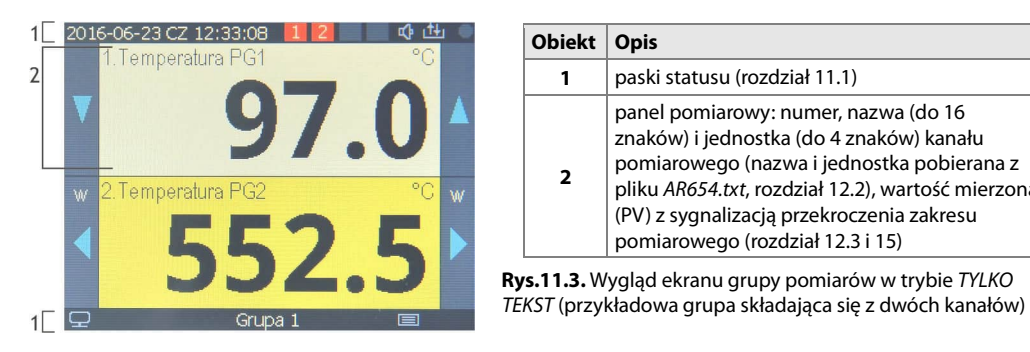

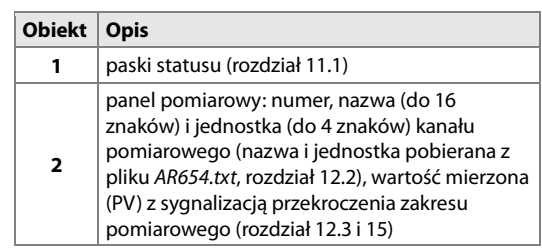

**Rys.11.3.** Wygląd ekranu grupy pomiarów w trybie TYLKO

#### **11.4. WIDOK GRUPY POMIARÓW (TEKST I BARGRAF)**

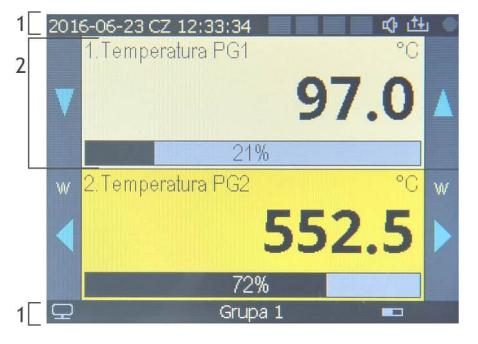

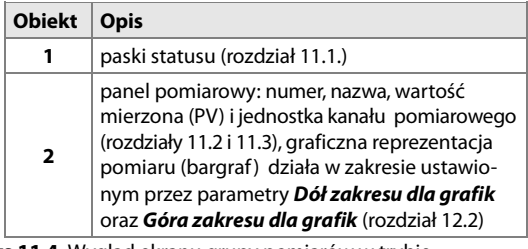

**Rys.11.4.** Wygląd ekranu grupy pomiarów w trybie TEKST I BARGRAF

# **11.5. WIDOK GRUPY POMIARÓW (WSKAŹNIK ANALOGOWY, LICZNIK)**

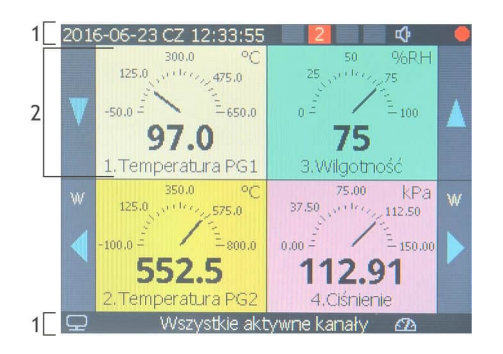

#### **11.6. POJEDYNCZY POMIAR (WYKRES)**

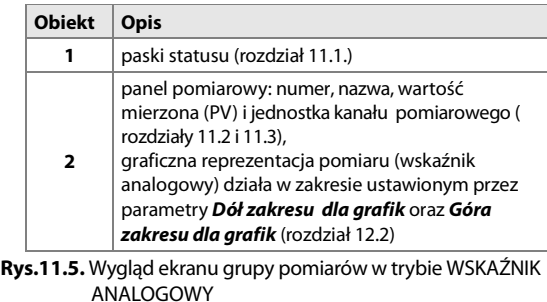

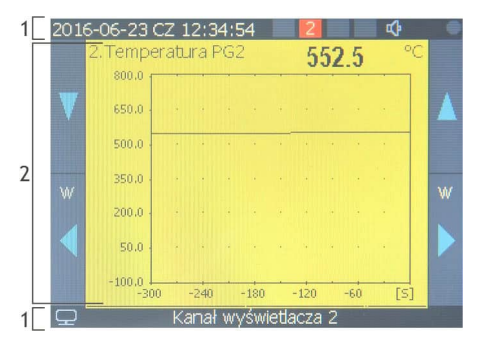

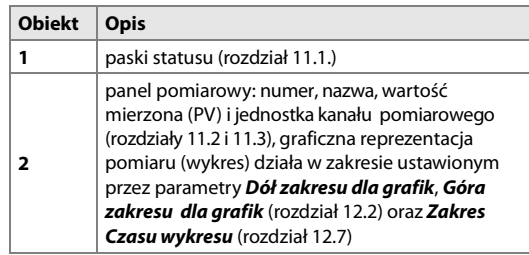

**Rys.11.6.** Wygląd ekranu pojedynczego pomiaru w trybie WYKRES (możliwość prezentacji jednego kanału)

# **11.7. EKRAN SZYBKIEJ KONFIGURACJI PARAMETRÓW REGULACJI**

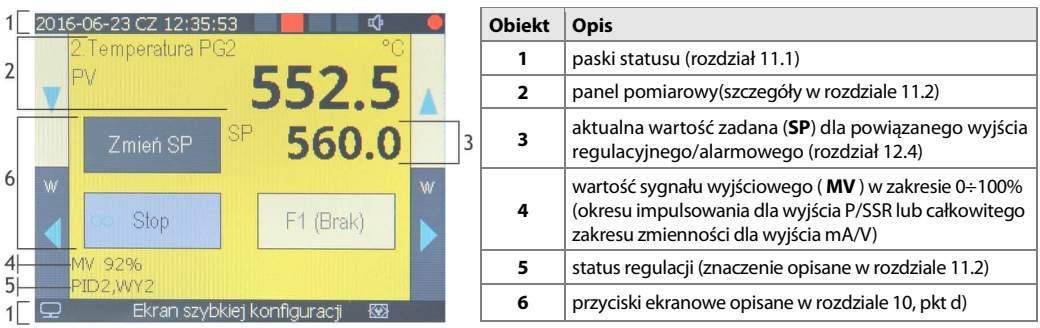

**Rys.11.7.** Wygląd **Ekranu szybkiej konfiguracji** (możliwość prezentacji jednego kanału regulacji)

Wejście do tego trybu widoku (opis w rozdziale 11) może być zabezpieczone ekranem wprowadzania hasła dostępu gdy wartość parametru **Ochrona hasłem** dotyczy konfiguracji ręcznej i **Hasło dostępu użytkownika** jest niezerowe (menu **Opcje dostępu i inne**, rozdział 12.9). Alternatywnie można użyć również **Hasła dostępu administratora**.

# **12. USTAWIANIE PARAMETRÓW ORAZ OPERACJE PLIKOWE (MENU GŁÓWNE)**

Wszystkie parametry konfiguracyjne oraz nazwy kanałów, grup i jednostki pomiarowe regulatora zawarte są w trwałej pamięci wewnętrznej w 2-ch plikach tekstowych: AR654.cfg (parametry numeryczne) oraz AR654.txt (nazwy, jednostki, grupy, itp. - zmian dokonać można jedynie za pomocą komputera w programie ARsoft-CFG poprzez port USB lub Ethernet oraz w dowolnym edytorze tekstowym np. Notatniku Windows).

Przy pierwszym włączeniu urządzenia może pojawić się na wyświetlaczu sygnał błędu związany z brakiem czujnika lub dołączonym innym niż zaprogramowany fabrycznie. W takiej sytuacji należy dołączyć

właściwy czujnik lub sygnał analogowy lub wykonać programowanie konfiguracji.

Konfigurację parametrów standardowo można wykonać na jeden z trzech sposobów (**nie stosować jednocześnie**):

**1.** Z klawiatury foliowej i ekranu dotykowego umieszczonego na panelu przednim urządzenia:

- z trybu wyświetlania pomiarów wejść w **Menu Główne** (przycisk **[SET]**). Jeśli **Ochrona hasłem** w **Opcjach dostępu** jest **Włączona** należy wprowadzić hasło dostępu administratora, firmowo liczba **1111**, rozdział
- 12.9.

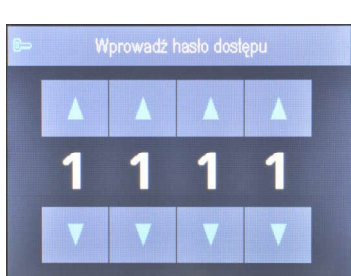

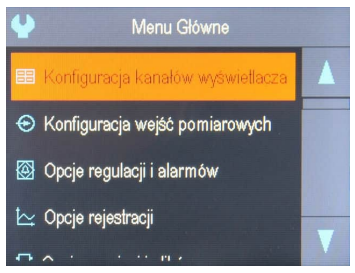

**Rys.12.** Wygląd ekranu wprowadzania hasła dostępu oraz **Menu Główne**

- przyciskami **[UP]**, **[DOWN]** lub paskiem przewijania zaznaczyć odpowiednie podmenu lub parametr do zmiany /podglądu
- przyciskiem **[SET]** lub dotykiem wybrać zaznaczoną pozycję w menu (również w celu edycji parametru)
- przyciskami **[UP]**, **[DOWN], [LEFT]**, **[RIGHT]** lub paskiem przewijania dokonać zmiany wartości edytowanego parametru
- zmienioną wartości parametru zatwierdzić przyciskiem **[SET]** lub anulować przyciskiem **[ESC]**

**2.** Poprzez port USB, RS485 lub Ethernet i program komputerowy ARsoft-CFG (**konfiguracja on-line**):

- podłączyć rejestrator do portu komputera, uruchomić i skonfigurować aplikację ARsoft-CFG
- po nawiązaniu połączenia w oknie programu wyświetlane są bieżące wartości mierzone oraz wewnętrzny
- czas i data regulatora, ikona **[Tx/Rx]** sygnalizuje obecność transmisji (dolny pasek statusu, rozdział 11.1)
- ustawianie i podgląd parametrów urządzenia dostępne jest w oknie konfiguracji parametrów
- nowe wartości parametrów muszą być zatwierdzone przyciskiem **Zatwierdź zmiany**
- program pozwala na synchronizację czasu i daty z komputerem
- bieżącą konfigurację można zapisać do pliku na dysku lub ustawić wartościami odczytanymi z pliku
- **rejestrator aktualizuje** pliki konfiguracyjne i **wyświetlane nazwy po odłączeniu od portu USB komputera**
- konfiguracja on-line poprzez port USB możliwa jest tylko wtedy gdy parametr **Tryb pracy USB** jest ustawiony na **Dostępny dla komputera (device)**, rozdział 12.8.

#### $U$ WAGA $\cdot$

- przed odłączeniem urządzenia od komputera należy użyć przycisku **Odłącz urządzenie**
- w przypadku braku odpowiedzi:
	- sprawdzić w **Opcjach programu** konfigurację portu oraz **Adres MODBUS urządzenia** (dla RS485)
	- upewnić się czy sterowniki portu szeregowego zostały poprawnie zainstalowane (rozdział 8)
	- odłączyć na kilka sekund i ponownie podłączyć regulator do portu USB
	- wykonać restart komputera
- **3.** Z pliku konfiguracyjnego utworzonego w programie ARsoft-CFG lub skopiowanego z innego regulatora tego samego typu w celu powielenia konfiguracji, **konfiguracja off-line**:
	- w ARsoft-CFG ustawić wymagane parametry (oprócz **RTC** oraz numeru identyfikacyjnego **ID**)
	- aktualną konfigurację można również stworzyć modyfikując wartości odczytane z istniejących plików
	- zapisać utworzoną konfigurację do pliku AR654.cfg lub AR654.txt i umieścić ją w pamięci USB
	- w **Opcjach pamięci i plików** regulatora wczytać konfigurację z pamięci USB, rozdział 12.6.
	- po zakończonej konfiguracji można usunąć pamięć z gniazda USB

Alternatywnie do powyższych sposobów konfiguracji użytkownik może wykonać własną aplikację używając dostępnych interfejsów szeregowych oraz protokołu komunikacyjnego MODBUS-RTU lub MODBUS-TCP. W przypadku stwierdzenia rozbieżności wskazań z rzeczywistą wartością sygnału wejściowego możliwe jest dostrojenie zera i czułości do danego czujnika w menu **Konfiguracji wejść pomiarowych**: parametry **Kalibracja zera** i **Kalibracja nachylenia** (czułość), rozdział 12.3.

W celu przywrócenia ustawień fabrycznych można użyć akcji plikowej **Przywróć domyślne** opisanej w rozdz.12.6.

# **UWAGA:**  $\angle$ !

Nie wyłączać zasilania w trakcie konfiguracji z klawiatury oraz on-line (przez port USB komputera) ponieważ zapis zmienionych wartości parametrów w pamięci wewnętrznej następuje po wyjściu z **Menu Głównego** (przycisk **[ESC])** lub odłączeniu od USB.

#### **12.1. ZNACZENIE IKON W POZYCJACH MENU**

Dla zwiększenia czytelności obsługi i konfiguracji urządzenia wprowadzono w menu dodatkowe graficzne elementy opisowe w postaci ikon (piktogramów).

Wspólne znaczenie niektórych ikon opisujących rodzaj pozycji w menu:

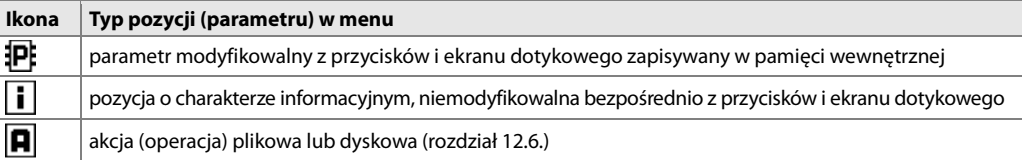

# **12.2. KONFIGURACJA KANAŁÓW POMIAROWYCH WYŚWIETLACZA**

Regulator posiada 4 kanały pomiarowe do prezentacji wartości mierzonych na wyświetlaczu. **Wartościami mierzonymi** mogą być bezpośrednio pomiary z wejść 1÷4 lub ich formuły matematyczne typu: różnica, średnia, suma, większa lub mniejsza czy stosunek z pomiarów. Kanały pomiarowe wraz z powiązanymi i włączonymi wyjściami sterującymi i retransmisyjnymi tworzą kanały regulacji prezentowane na ekranie dla których dostępne są również **Ekrany szybkiej konfiguracji** (rozdział 11.7) podstawowych parametrów regulacji/alarmu (wartości zadane **SP**, Start/Stop, itp.). W przypadku braku powiązanych wyjść wyświetlany jest komunikat **STOP,brak WY** w statusie regulacji oraz "**------** " w polu wartości **SP** i **MV** (o ile występują w danym widoku, rozdział 11). Sposób przypisania i konfiguracji wyjść sterujących i retransmisyjnych opisano szczegółowo w rozdziale 12.4. Tabela 12.2. Parametry konfiguracyjne w menu **Konfiguracja kanałów wyświetlacza** dla wybranego kanału (1÷4)

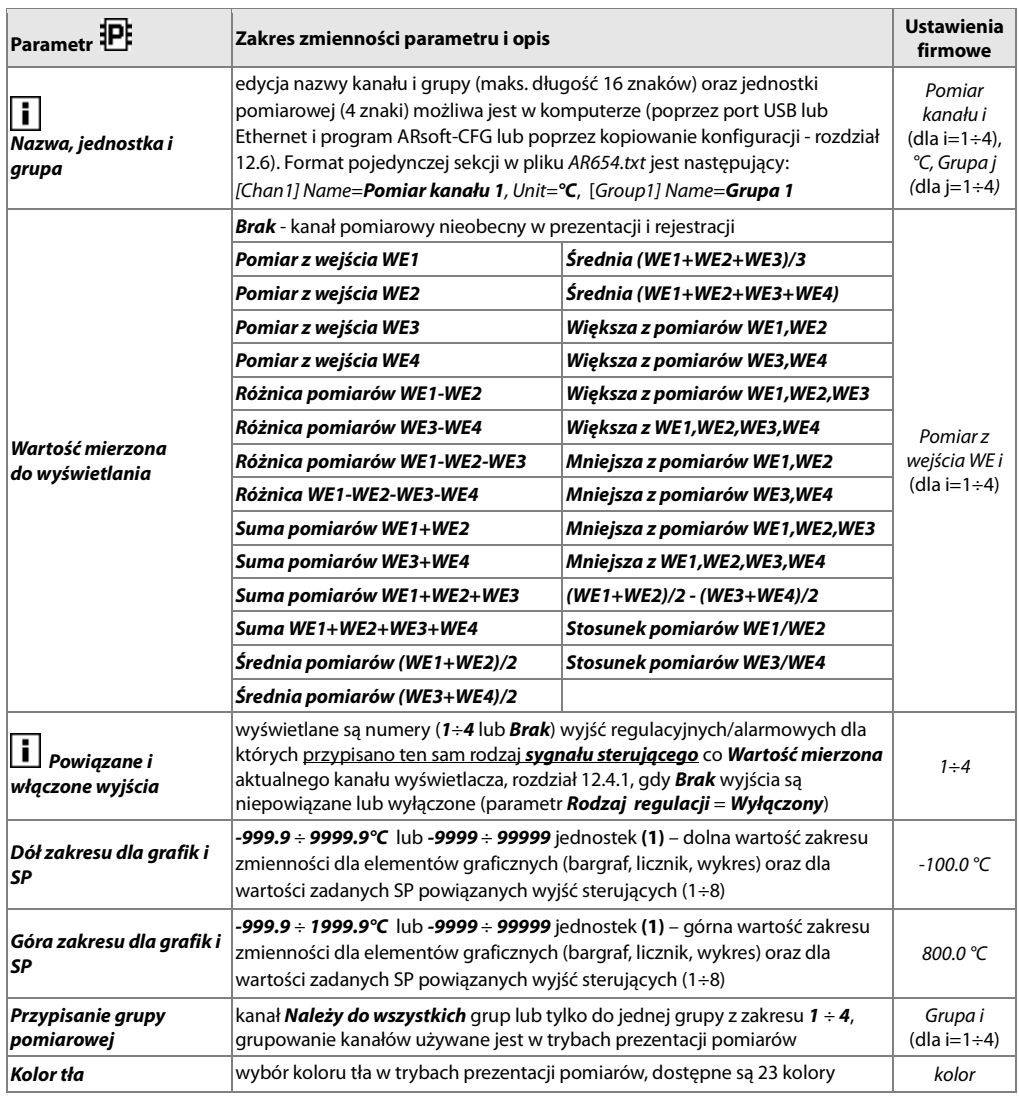

**Uwagi: (1)** - dotyczy wejść analogowych ( mA, V, mV, Ω )

#### **12.3. KONFIGURACJA WEJŚĆ POMIAROWYCH**

Regulator posiada 4 wejścia pomiarowe uniwersalne do podłączania czujników temperatury i sygnałów elektrycznych. Tabela 12.3. Parametry konfiguracyjne w menu **Konfiguracja wejść pomiarowych** dla wybranego wejścia (numery 1÷4)

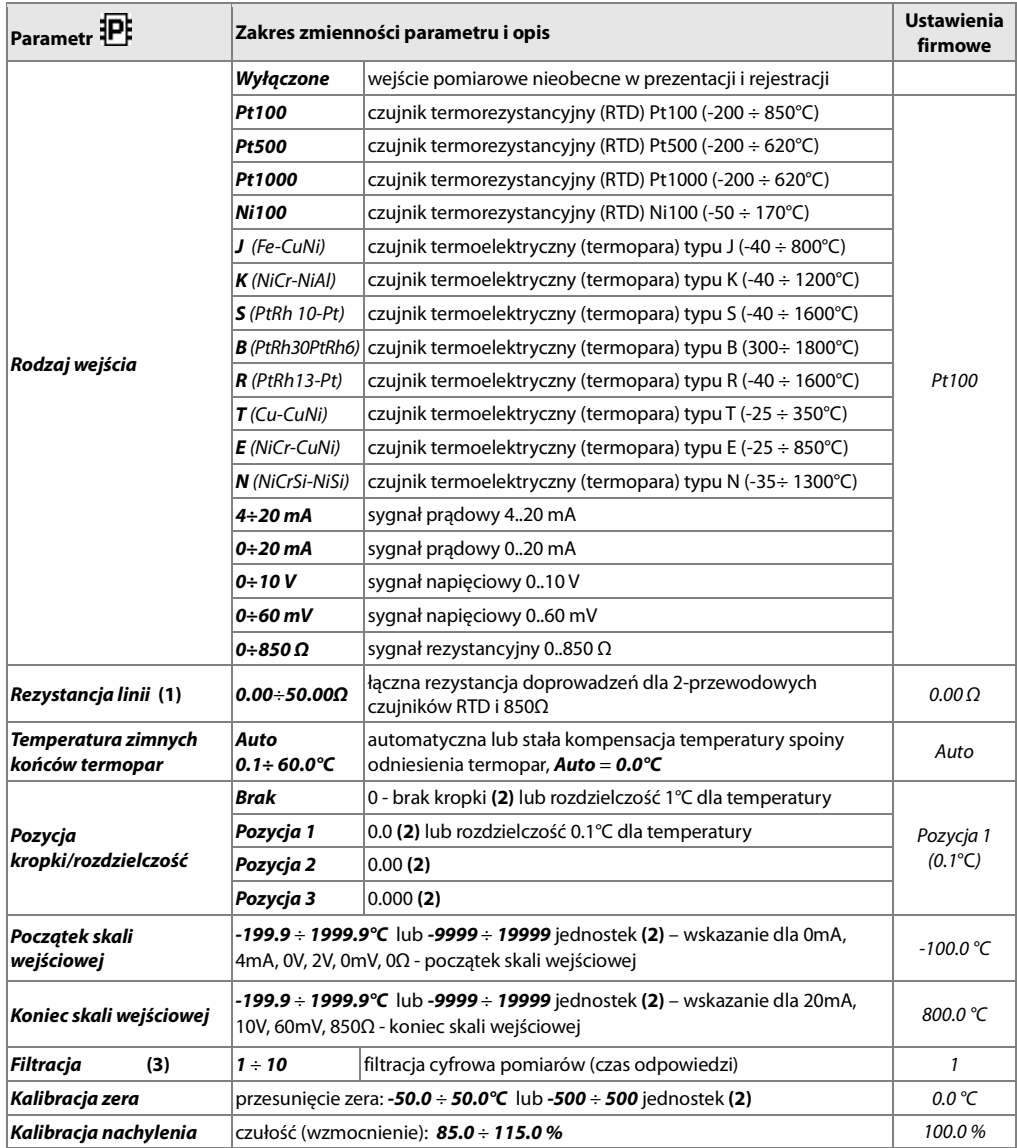

**Uwagi: (1)** - dla czujników 3-przewodowych parametr **Rezystancja linii** musi być równy **0.00 Ω** (automatyczna kompensacja)

 **(3)** - dla **FiLtracji**=**1** czas odpowiedzi wynosi 1s, dla **FiLtracji**=**10** co najmniej 2,5s. Wyższy stopień filtracji oznacza bardziej "wygładzoną" wartość zmierzoną, ale i dłuższy czas odpowiedzi, zalecany dla pomiarów o turbulentnym charakterze (np. temperatura wody w kotle bez mieszadła)

 **<sup>(2)</sup>** - dotyczy wejść analogowych ( mA, V, mV, Ω )

# **12.4. OPCJE REGULACJI I ALARMÓW**

Programowalna architektura regulatora umożliwia jego zastosowanie w bardzo wielu dziedzinach i aplikacjach. Przed rozpoczęciem pracy urządzenia należy ustawić parametry do indywidualnych potrzeb. Szczegółowy opis konfiguracji pracy wyjść zawarty jest w kolejnych podrozdziałach. Ustawienia firmowe (domyślna konfiguracja) są następujące: wyjścia P1/SSR1÷ P4/SSR4 powiązane z wejściami WE1÷WE4, regulacja stale włączona typu włączwyłącz (ON-OFF) z histerezą, wartości zadane SP=SP1, opcjonalne wyjścia analogowe (mA/V) 5÷8 wyłączone. Menu **Opcje regulacji i alarmów** składa się z zestawów parametrów pogrupowanych jak w poniższej tabeli (12.4). Tabela 12.4. Pozycje w menu **Opcje regulacji i alarmów**

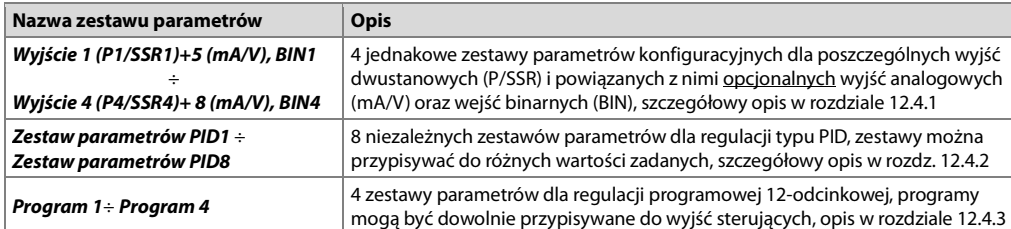

#### **12.4.1. KONFIGURACJA WYJŚĆ (P/SSR, mA/V) I WEJŚĆ FUNKCYJNYCH (BIN, F1)**

Wyjścia mogą być przypisane do wejść pomiarowych i ich formuł matematycznych zupełnie niezależnie od wartości mierzonych prezentowanych dla kanałów pomiarowych. Dla wyjść nie powiązanych z żadnym wyświetlanym kanałem pomiarowym nie jest dostępny **Ekran szybkiej konfiguracji** (rozdział 11.7) i parametry pracy tych wyjść należy konfigurować w menu **Opcje regulacji i alarmów**. Urządzenie umożliwia również konfigurację czasu pracy wyjść. W przypadku uzależnienia stanu regulacji/alarmu od zegara czasu rzeczywistego należy odpowiednio zaprogramować parametry **Regulacja czasowa** oraz **Początek** i **Koniec regulacji czasowej**, a także ustawić parametr **Stan regulacji po włączeniu zasilania** na wartość **Bez zmian**. Jeśli zachodzi potrzeba uruchomienia regulacji na ściśle określony czas (funkcja timera) należy dodatkowo posłużyć się możliwościami oferowanymi przez regulację programową (rozdział 12.4.3). Ponadto, w każdym momencie, użytkownik ma możliwość kontroli stanu regulacji poprzez przycisk **[F]** oraz **[Start]**/**[Stop]** i **[F1]** dostępne w **Ekranie szybkiej konfiguracji**, a także opcjonalne wejścia funkcyjne **BIN**. Szczegółowe opisy parametrów konfiguracyjnych oraz zagadnień związanych z pracą wyjść sterujących znajdują się w poniższej tabeli oraz w kolejnych podrozdziałach.

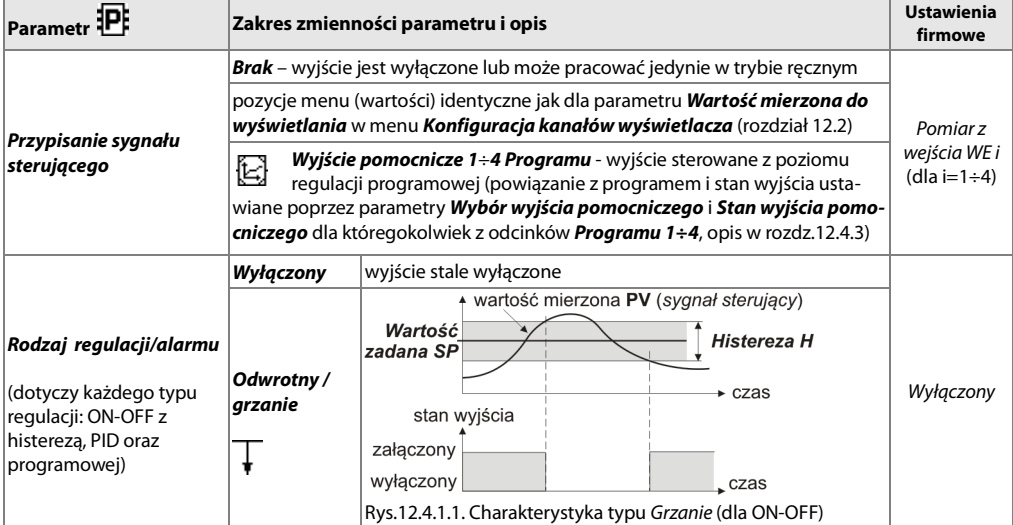

Tabela 12.4.1. Parametry konfiguracyjne w menu **Opcje regulacji i alarmów** dla wybranego wyjścia (numery 1÷4)

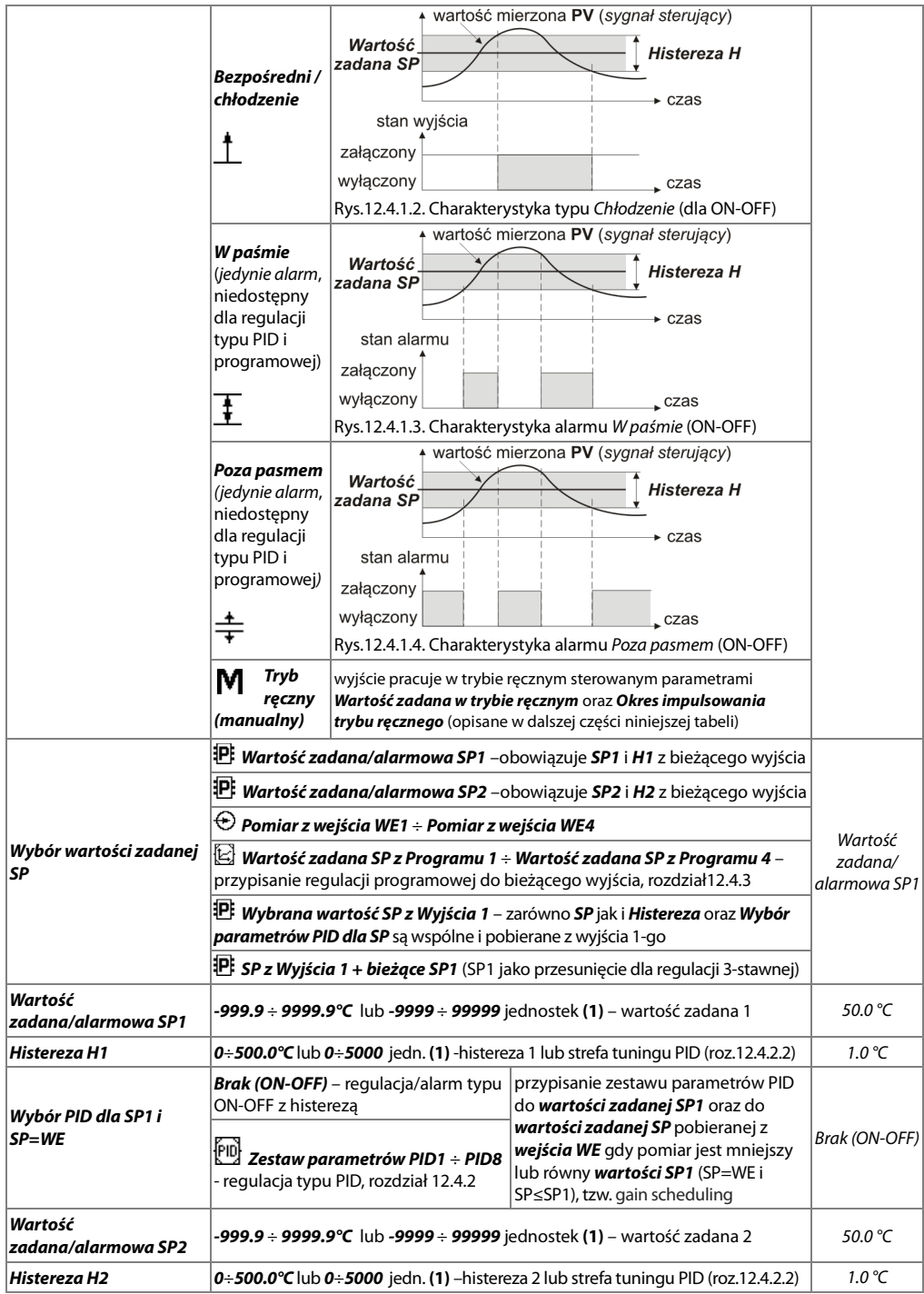

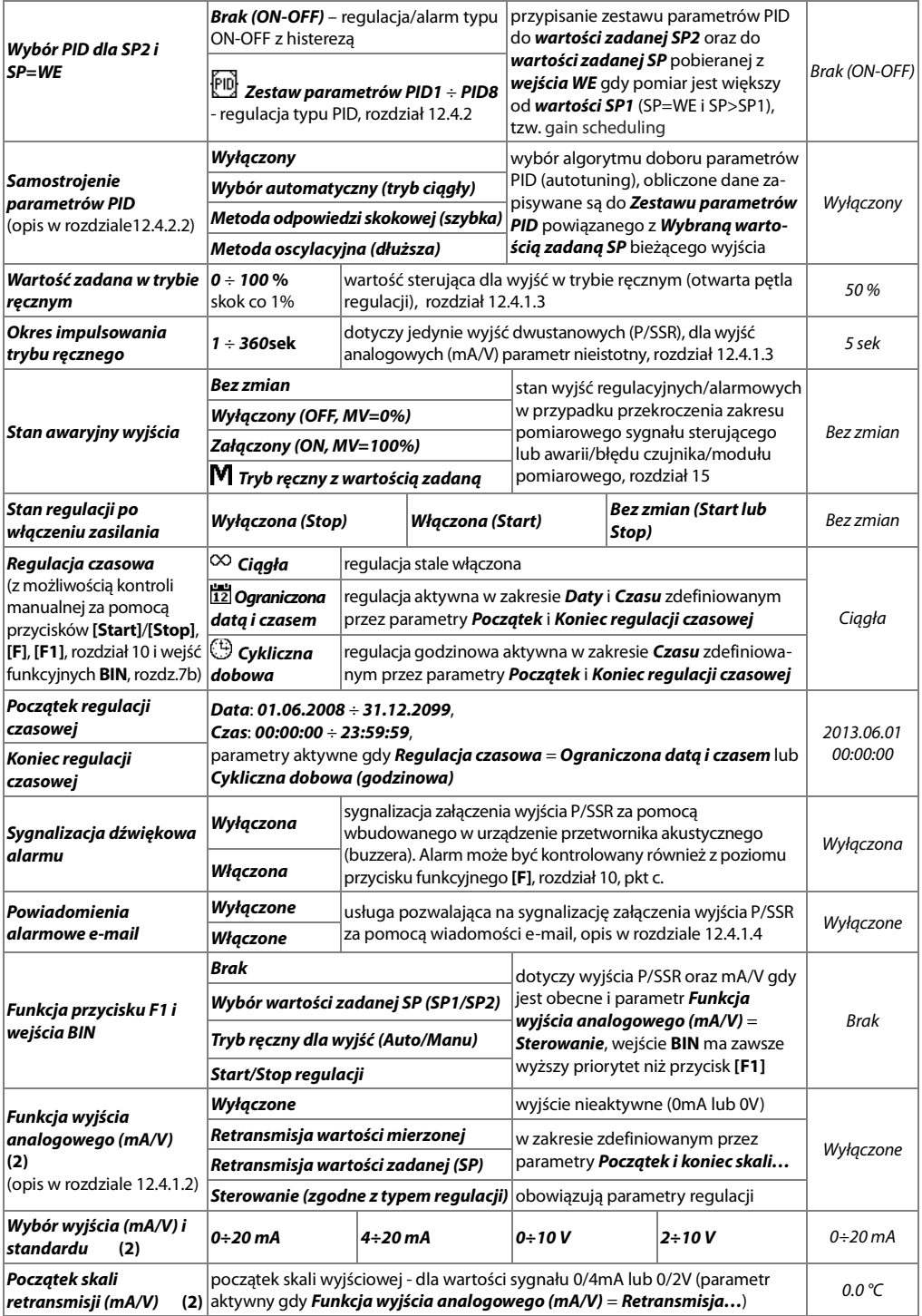

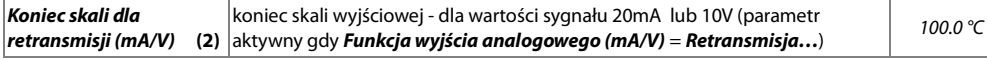

**Uwagi: (1)** – dotyczy wejść analogowych ( mA, V, mV, Ω )

**(2)** – parametr niedostępny w wersji regulatora bez opcjonalnego modułu wyjść mA/V i wejść BIN

#### **12.4.1.1. WYBÓR WARTOŚCI ZADANYCH, TRYBÓW PRACY I START REGULACJI**

Każde z wyjść sterujących regulatora posiada możliwość wyboru rodzaju wartości zadanych i histerez dla regulacji/ alarmu, bezpośrednio poprzez parametry **Wybór wartości zadanej SP** lub pośrednio poprzez przyciski funkcyjne **[F1]** lub opcjonalne wejścia **BIN** programowalne parametrami **Funkcja przycisku F1 i wejścia BIN** opisanymi w tabeli 12.4.1. Dostępne są po 2 wartości zadane (SP1, SP2), pomiar z dowolnego wejścia (WEJŚCIE1÷4), wartość zadana z jednego z programów (1÷ 4), wspólna wartość zadana pobierana z wyjścia 1-go (umożliwiająca również realizację regulacji 3-stawnej na 2-ch wyjściach ze strefą nieczułości/przesunięciem, np. do jednoczesnego sterowania elementów grzewczych i chłodzących, nawilżających i osuszających czy do zaworów trójdrożnych). Możliwość pobierania wartości zadanej z wybranego wejścia pomiarowego może być przydatna np. do kaskadowego łączenia regulatorów i/lub zdalnego ustawiania wartości zadanych za pomocą standardowych sygnałów elektrycznych (mA, V, rezystancja) generowanych przez inne sterowniki, zadajniki, potencjometry, itp.

Najprostszym sposobem zmiany edytowalnych wartości zadanych dla wyjść powiązanych z wyświetlanym kanałem pomiarowym jest użycie **Ekranu szybkiej konfiguracji** (rozdział 11.7). Alternatywnie zmiana wartości zadanych dostępna jest w trybie konfiguracji parametrów (metodami opisanymi w rozdziale 12). Wyjścia mogą pracować w trybie automatycznym (typu ON-OFF z histerezą, PID, samostrojenie PID, regulacja programowa) lub ręcznym (rozdział 12.4.1.3) co jest sygnalizowane w statusie regulacji widocznym w oknie typu REGULACJA (rozdział 11.2) oraz na **Ekranie szybkiej konfiguracji** (rozdział 11.7). Wyboru regulacji typu ON-OFF lub PID dokonuje się za pomocą parametrów **Wybór PID dla SP…** zarówno dla wartości zadanych dla poszczególnych wyjść (rozdz.12.4.1) jak i dla odcinków regulacji programowej (rozdz.12.4.3). Wybór regulacji programowej odbywa się poprzez parametry **Wybór wartości zadanej SP**. Szczegółowe opisy parametrów znajdują się w rozdziale 12.4.1. Wyjścia sterujące uruchamiane są w momencie startu regulacji automatycznie (**po włączeniu zasilania** lub przez **Regulację czasową**) lub ręcznie (za pomocą przycisków **[Start]**/**[Stop]**, **[F]**, **[F1]** dostępne w **Ekranie szybkiej konfiguracji** i opcjonalnych wejść funkcyjnych **BIN)**, w zależności od konfiguracji parametrów z tabeli 12.4.1.

#### **12.4.1.2. WYJŚCIA ANALOGOWE (mA/V)**

Wyjścia analogowe występują gdy jest obecny opcjonalny moduł wyjść (WYJŚCIE5÷8) i wejść binarnych (BIN1÷5), logicznie połączone są z wyjściami 1÷4 (P/SSR). Parametry **Wybór wyjścia (mA/V) i standardu** definiują rodzaj używanego sygnału: mA lub V (rozdz. 12.4.1). Tryb pracy wyjść ustalają parametry **Funkcja wyjścia analogowego (mA/V)**. W trybie **Retransmisji wartości mierzonej** lub **zadanej (SP)** sygnał wyjściowy jest proporcjonalny do zmierzonego **Przypisanego sygnału sterującego** lub **Wybranej wartości zadanej SP** w zakresie ustawionym przez parametry **Początek** i **koniec skali retransmisji (mA/V)** (np. 0mA dla wartości mierzonej 0°C gdy **Początek skali** = 0°C, 20mA dla 100°C gdy **Koniec skali** = 100°C i odpowiednio 10mA dla połowy zakresu tj. 50°C ). W trybie wyjścia sterującego parametry regulacji oraz pełnione funkcje są identyczne jak dla wyjść P/SSR (zastosowanie mają wszystkie parametry konfiguracyjne dla wyjść P/SSR, algorytmu PID oraz regulacji programowej). W trybie sterującym zakres zmienności sygnału analogowego jest płynny (tj. MV=0÷100%) jedynie dla algorytmu PID (rozdział 12.4.2.1) oraz trybu ręcznego (rozdział 12.4.1.3), dla regulacji typu ON-OFF z histerezą wyjście przyjmuje jedynie wartości krańcowe (wartość dolna, MV=0% lub górna, MV=100%, np. 0mA lub 20mA) bez wartości pośrednich (np.5mA).

#### **12.4.1.3. FUNKCJA STEROWANIA RĘCZNEGO I ZDALNEGO**

Tryb ręczny (manualny) pozwala płynnie zadawać wartość sygnału wyjściowego w całym zakresie jego zmienności (0 ÷ 100% ) umożliwiając tym samym pracę w otwartej pętli regulacji (brak automatycznego sprzężenia pomiędzy wielkością mierzoną a sygnałem wyjściowym). Krok zmian wynosi 1%, a wartością początkową jest **Wartość zadana w trybie ręcznym** (po starcie zasilania) lub ostatnia wartość w trybie automatycznym (w trakcie pracy). Praca ręczna dostępna jest indywidualnie dla każdego z wyjść regulatora i programowana jest parametrami **Rodzaj** 

**regulacji/alarmu**. Szczegóły w rozdziale i tabeli 12.4.1. Dodatkowo wyjścia można skonfigurować do szybkiego trybu ręcznego kontrolowanego przez:

- przyciski funkcyjne **[F1]** lub opcjonalne wejścia binarne **BIN**, programując parametry **Funkcja przycisku F1 i wejścia BIN** na wartość **Tryb ręczny dla wyjść (Auto/Manu)**
- błąd kanału pomiarowego (przekroczenie zakresu lub uszkodzenie czujnika), gdy parametr **Stan awaryjny wyjścia** jest ustawiony na **Tryb ręczny z wartością zadaną**

W przypadku wyjść dwustanowych (P/SSR) zmiana sygnału wyjściowego polega na zadawaniu współczynnika wypełnienia (parametrem **Wartość zadana w trybie ręcznym**) ze zdefiniowanym **Okresem impulsowania trybu ręcznego**. **Wartość zadana w trybie ręcznym** = **0** oznacza wyjście stale wyłączone, wartość 100 wyjście stale załączone. Wartość tą można zadawać wprost z **Ekranu szybkiej konfiguracji** (rozdział 11.7) lub alternatywnie używając jednego ze sposobów konfiguracji parametrów (z klawiatury foliowej i ekranu dotykowego regulatora lub zdalnie za pomocą portu szeregowego Ethernet, RS485 lub USB, rozdział 12 ).

Tryb ręczny może być również użyty jako **Stan wyjścia pomocniczego** dla odcinków w regulacji programowej (rozdział12.4.3) co może być przydatne do sterowania elementów wykonawczych (np. grzewczych/chłodzących) z regulacją mocy czy do impulsowej sygnalizacji optycznej/akustycznej. Status pracy oraz zadana wartość sygnału wyjściowego ( **SP**, **MV** ) widoczne są w oknie typu REGULACJA (rozdział 11.2) oraz na **Ekranie szybkiej konfiguracji** .

#### **12.4.1.4. POWIADOMIENIA ALARMOWE E-MAIL**

Korzystanie z usługi e-mail wymaga poprawnie skonfigurowanego interfejsu sieciowego Ethernet (zgodnie z opisem w rozdziale 12.8.OPCJE KOMUNIKACJI ...) oraz parametrów dostępowych do konta poczty e-mail (serwera poczty wychodzącej SMTP). Dane konfiguracyjne klienta poczty e-mail przechowywane są w pliku AR654.txt. Sposób dostępu do tych danych opisano poniżej w rozdziale 12.8, Tabela 12.8, pozycja **Ustawienia i status e-mail**. W celu ostatecznego uruchomienia już skonfigurowanej usługi należy dodatkowo ustawić parametr **Powiadomienia alarmowe -mail** na wartość **Włączona** (rozdział 12.4, Tabela 12.4.2). Wiadomość można wysłać do kilku odbiorców jednocześnie. Powiadomienia wysyłane są w momencie załączenia któregokolwiek z wyjść alarmowych. Poszczególne składniki wiadomości e-mail tworzone są według następujących reguł:

- pole **Temat** zawiera Nazwę NetBIOS urządzenia (domyślnie AR654, opis w rozdziale 12.8, Tabela 12.8)
- w polu **Od** (Nadawca) umieszczany jest adres użytkownika poczty e-mail (serwera SMTP)
- w **treści** znajdują się numery aktywnych wyjść alarmowych oraz numery, nazwy, jednostki i wartości mierzone kanałów pomiarowych powodujących te alarmy

Do reprezentacji tekstów używana jest strona kodowa Windows-1250. Komunikacja z serwerem bez szyfrowania SSL. W przypadku wystąpienia nowego alarmu urządzenie podejmuje próby wysłania e-maila, aż do skutku lub do momentu w którym nastąpi wyłączenie tego alarmu. W związku z tym, że urządzenie wysyła jedynie powiadomienia o bieżących alarmach i nie tworzy kolejki (historii) do wysłania, należy mieć świadomość, że w przypadku braku dostępu do serwera pocztowego, występujące w tym czasie alarmy mogą być niezauważone. Liczba wysłanych e-maili widoczna jest w oknie statusu urządzenia (wywoływanym przyciskami **[F]**+**[ESC]** lub **[F]**, rozdział 10) oraz w pozycji menu **Ustawienia i status e-mail** (Tabela 12.8).

Korzystając z wyszukanych w Internecie bramek e-mail na sms można wysyłać e-maile również jako sms na telefony komórkowe pracujące w sieciach GSM.

#### **! UWAGA:**

Przed wykonaniem ręcznej modyfikacji pliku AR654.txt w edytorze tekstowym należy wykonać kopię zapasową tego pliku (do ewentualnego wykorzystania w przypadku problemów związanych z niewłaściwą konfiguracją i samoczynnemu przywróceniu ustawień fabrycznych)

# **12.4.2. ZESTAWY PARAMETRÓW PID**

Regulator posiada 8 niezależnych zestawów parametrów PID, które mogą być dowolnie przypisywane zarówno do wartości zadanych dla poszczególnych wyjść jak i dla odcinków regulacji programowej za pomocą parametrów **Wybór PID dla SP** (bezpośrednio do **SP1** i **SP2** dla wyjść, rozdz. 12.4.1 oraz do **SP** dla odcinków programu rozdz.12.4.3). Opis zasady działania regulacji PID, automatycznego doboru parametrów (samostrojenia) oraz wskazówki dotyczące ręcznej korekty zawarto w kolejnych podrozdziałach (12.4.2.1÷12.4.2.3).

Tabela 12.4.2. Parametry konfiguracyjne w menu **Opcje regulacji i alarmów** dla wybranego zestawu PID (1÷8)

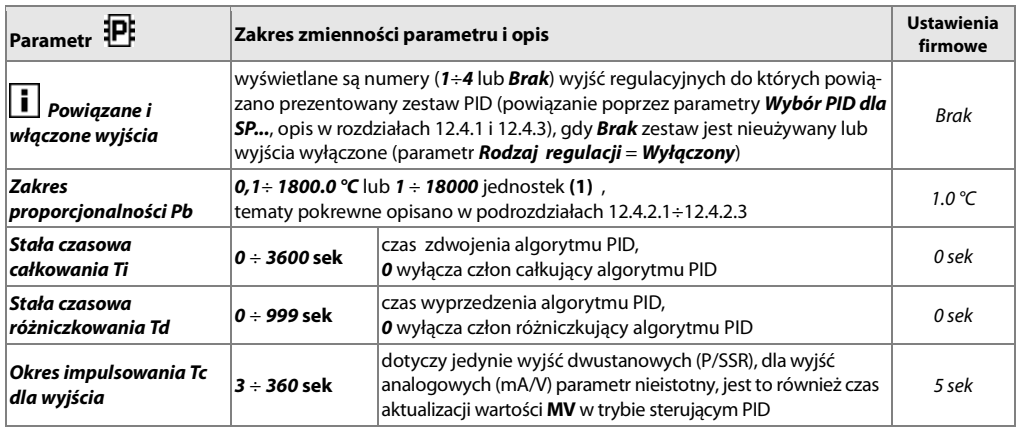

**Uwagi: (1)** – dotyczy wejść analogowych ( mA, V, mV, Ω )

#### **12.4.2.1. REGULACJA PID**

Algorytm PID umożliwia uzyskanie mniejszych błędów regulacji (np. temperatury) niż metoda typu ON-OFF z histerezą. Algorytm ten wymaga jednak doboru parametrów charakterystycznych dla konkretnego obiektu regulacji (np. pieca). W celu uproszczenia obsługi regulator wyposażony został w zaawansowane funkcje doboru parametrów PID opisane w podrozdziale 12.4.2.2. Dodatkowo zawsze istnieje możliwość ręcznej korekty nastaw (rozdział 12.4.2.3).

Regulacja typu PID jest aktywna, gdy parametr **Wybór PID dla SP…** (zarówno dla wartości zadanych dla poszczególnych wyjść, rozdz.12.4.1 jak i dla odcinków regulacji programowej, rozdział12.4.3) wskazuje na jeden z

**Zestawów parametrów PID** (rozdział 12.4.2). Położenie **Zakresu proporcjonalności Pb** względem wartości zadanej **SP** przedstawiają rysunki 12.4.2.1 a) i b). Wpływ członu całkującego i różniczkującego regulacji PID ustalają parametry **Stała czasowa całkowania Ti** oraz **Stała czasowa różniczkowania Td**. Parametr **Okres impulsowania Tc** dotyczy jedynie wyjść typu P/SSR. W przypadku, gdy algorytm PID realizowany jest przez wyjście analogowe 0/4÷20mA lub 0/2÷10V parametr **Okres impulsowania Tc** jest nieistotny. Sygnał wyjściowy może przyjmować wówczas wartości pośrednie z całego zakresu zmienności wyjścia.

Niezależnie od typu wyjścia korekcja jego stanu następuje zawsze co 1s. Zasadę działania regulacji typu P (regulacja proporcjonalna) dla wyjścia P/SSR przedstawiają rysunki d), e) dla wyjścia analogowego rysunek c).

Rys. 12.4.2.1 Zasada działania regulacji PID:

- a) położenie zakresu proporcjonalności **Pb** względem wartości zadanej **SP** dla grzania (parametr **Rodzaj regulacji** = **Odwrotny/grzanie**)
- b) położenie zakresu proporcjonalności **Pb** względem wartości zadanej **SP** dla chłodzenia (**Rodzaj regulacji** = **Bezpośredni /chłodzenie**)
- c) stan wyjścia analogowego 0/4÷20 mA lub 0/2÷10V
- d) współczynnik wypełnienia dla wyjścia dwustanowego typu P/SSR
- e) stan wyjścia P/SSR (dla wartości mierzonej znajdującej się w zakresie proporcjonalności **Pb**

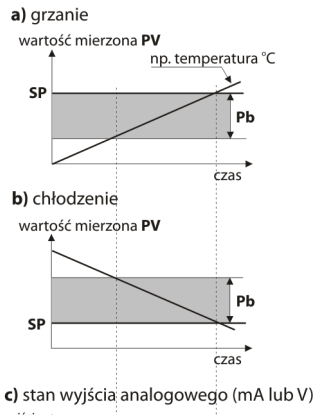

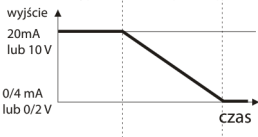

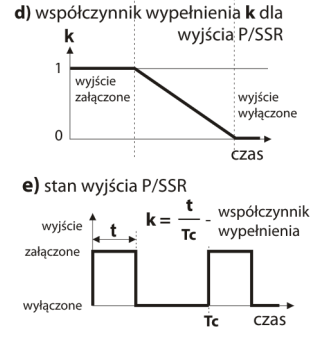

#### **12.4.2.2. SAMOSTROJENIE PARAMETRÓW PID**

W celu użycia funkcji doboru parametrów PID dla danego wyjścia sterującego należy najpierw wybrać **Zestaw parametrów PID** (parametrami **Wybór PID dla SP1** lub **SP2**, rozdział 12.4.1) do którego zostaną zapisane obliczone dane, a następnie ustawić rodzaj autotuningu (parametrem **Samostrojenie parametrów PID**). Samostrojenie uruchamiane jest w chwili startu regulacji (automatycznie lub ręcznie, rozdział 12.4.1.1). Działanie autotuningu jest niezależne dla każdego z wyjść i sygnalizowane jest komunikatem **ST-PID** w statusie kanału regulacji widocznym w oknie typu REGULACJA (rozdział 11.2) oraz na **Ekranie szybkiej konfiguracji** (rozdział 11.7).

Wartość parametru **Samostrojenie parametrów PID** decyduje o wyborze metody doboru parametrów PID: **a) Wybór automatyczny (tryb ciągły)** – regulator bada w sposób ciągły czy występują warunki do uruchomienia tuningu oraz testuje obiekt w celu wyboru odpowiedniej metody. Algorytm nieprzerwanie wymusza pracę w trybie PID. Warunkiem koniecznym do zainicjowania procedury doboru parametrów PID jest położenie aktualnej wartości mierzonej **PV** (wskazywanej przez parametr **Przypisanie sygnału sterującego**) poza strefą nieczułości zdefiniowaną jako suma wartości parametrów **Zakresu proporcjonalności Pb** oraz powiązanej **Histerezy H** (**H1** lub **H2**) względem **Wybranej wartości zadanej SP**, jak na rysunkach 12.4.2.2.

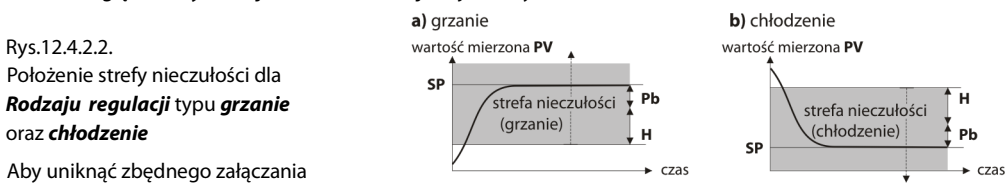

tuningu, co może opóźniać przebieg procesu, zaleca się ustawienie przypisanej **Histerezy H** na możliwie dużą wartość, nie mniejszą niż 10÷30% zakresu zmienności wartości procesu (np. mierzonej temperatury). Testowanie obiektu z chwilowym wyłączeniem wyjścia i komunikatem **ST-PID** w statusie regulacji zachodzi również w pasmie nieczułości w przypadku wykrycia gwałtownych zmian wartości mierzonej **PV** lub wartości zadanej **SP**. Wybór metody doboru parametrów uzależniony jest od charakteru warunków początkowych. Dla ustabilizowanej wielkości regulowanej wybrana zostanie **Metoda odpowiedzi skokowej (szybka)**, w przeciwnym przypadku uruchomiona zostanie **Metoda oscylacyjna (dłuższa)**.

**Wybór automatyczny** umożliwia optymalny dobór parametrów PID dla aktualnie panujących warunków na obiekcie, bez ingerencji użytkownika. Zalecany jest do regulacji zmiennowartościowej (zaburzenie warunków ustalonych w trakcie pracy poprzez zmianę np. wartości zadanej **SP** czy masy wsadu pieca ).

- **b) Metoda odpowiedzi skokowej (szybka)** dobór parametrów w fazie rozbiegowej (odpowiedź na wymuszenie skokowe). W trakcie wyznaczania charakterystyki obiektu algorytm nie powoduje dodatkowego opóźnienia w osiąganiu wartości zadanej **SP**. Metoda ta jest dedykowana dla obiektów o ustabilizowanej początkowej wartości wielkości regulowanej (np. temperatura w zimnym piecu). Aby nie zaburzyć ustabilizowanych warunków początkowych, przed włączeniem autotuningu należy wyłączyć zasilanie elementu wykonawczego (np. grzałki) zewnętrznym łącznikiem lub używać funkcji start/stop regulacji (przyciski lub wejścia **BIN**). Zasilanie należy załączyć natychmiast po uruchomieniu tuningu, w fazie opóźnienia załączenia wyjścia. Załączenie zasilania na późniejszym etapie spowoduje błędną analizę obiektu i w rezultacie niewłaściwy dobór parametrów PID.
- **c) Metoda oscylacyjna (dłuższa)** dobór parametrów metodą oscylacyjną. Algorytm polega na pomiarze amplitudy oraz okresu oscylacji na poziomie nieco niższym (dla grzania lub wyższym dla chłodzenia) niż wartość zadana **SP** eliminując tym samym niebezpieczeństwo przekroczenia docelowej wartości **SP** na etapie badania obiektu. W trakcie wyznaczania charakterystyki obiektu algorytm powoduje dodatkowe opóźnienia w osiąganiu wartości zadanej. Metoda ta jest dedykowana dla obiektów o nieustabilizowanej początkowej wartości wielkości regulowanej (np. temperatura w nagrzanym już piecu).

Algorytmy z podpunktów **b** oraz **c** składają się z następujących etapów:

- opóźnienie załączenia wyjścia (ok.15 sek.) czas na załączenie zasilania elementu wykonawczego (mocy grzejnej/chłodzącej, wentylatora, itp.)
- wyznaczanie charakterystyki obiektu
- obliczenie i trwałe zapisanie danych (**Pb**, **Ti**, **Td** oraz **Tc**, rozdział 12.4.2) do wybranego **Zestawu parametrów PID**
- włączenie regulacji dla danego wyjścia z nowymi nastawami PID

Przerwanie programowe samostrojenia **b** lub **c** (z oknem komunikatu o przyczynie zatrzymania algorytmu, rozdział 15) może zajść, jeśli nie są spełnione warunki poprawnego działania algorytmu takie jak:

- wartość początkowa **PV** jest większa od zadanej **SP** dla grzania lub mniejsza od zadanej dla chłodzenia,

- przekroczony został maksymalny czas tuningu (4 godz.)

- wartość procesu zmienia się zbyt szybko lub za wolno

Wskazane jest ponowne uruchomienie autotuningu **b** lub **c** po znaczącej zmianie progu **SP** lub parametrów obiektu regulacji (np. mocy grzejnej/chłodzącej, masy wsadowej, temperatury początkowej, itp.). Autotuning ze względu na własne zależności czasowe i inne parametry pracy nie działa w trybie regulacji programowej.

#### **12.4.2.3 KOREKTA PARAMETRÓW PID**

Funkcja autotuningu poprawnie dobiera parametry regulacji PID dla większości procesów, czasami jednak może zaistnieć potrzeba ich skorygowania. Ze względu na silną współzależność tych parametrów, należy dokonywać zmiany tylko jednego parametru w wybranym **Zestawie parametrów PID** i obserwować wpływ na proces: a) oscylacje wokół progu - zwiększać **Zakres proporcjonalności Pb** lub **Stałą czasową całkowania Ti** , zmniejszać

 **Stałą czasową różniczkowania Td**, (ewentualnie zmniejszyć o połowę **Okres impulsowania Tc dla wyjścia** ) b) wolna odpowiedź - zmniejszać **Zakres proporcjonalności Pb**, **Stałą czasową różniczkowania Td** i **całkowania Ti** c) przeregulowanie - zwiększać **Zakres proporcjonalności Pb**, **Stałą czasową różniczkowania Td** i **całkowania Ti** d) niestabilność - zwiększać **Stała czasowa całkowania Ti**

#### **12.4.3. ZESTAWY PARAMETRÓW REGULACJI PROGRAMOWEJ**

Regulator pozwala na utworzenie 4-ch niezależnych programów regulacji, z których każdy może składać się z maksymalnie 12-tu odcinków. Programy mogą być dowolnie przypisywane do poszczególnych wyjść sterujących za pomocą parametrów **Wybór wartości zadanej SP** ustawionych na **Wartość zadana z Programu 1**÷**4** (rozdział 12.4.1). Dodatkowo istnieje możliwość zdefiniowania wyjść pomocniczych oraz alarmów dźwiękowych dla poszczególnych odcinków programu co może być przydatne do sygnalizacji stanu pracy jak również do załączania dodatkowych urządzeń (wentylatory, dodatkowe sekcje grzewcze, itp.) z opcją regulacji mocy (gdy parametr **Stan wyjścia pomocniczego** ustawiono na **Tryb ręczny z wartością zadaną**), opis w tabeli 12.4.3. Schemat przykładowej konfiguracji programu składającego się z 4-ch odcinków zawarto w rozdz.12.4.3.1. Program uruchamia się w momencie startu regulacji (automatycznie lub ręcznie, rozdz.12.4.1.1) i zawsze wykonywany jest od początku (1 go odcinka). W oknie typu REGULACJA (rozdz.11.2) oraz na **Ekranie szybkiej konfiguracji** widoczny jest status działania programu w linii zaczynającej się od wyrażenia PRGx (gdzie x to nr programu), znaczenie poszczególnych pól jest następujące: PRGx:numer aktualnego odcinka/liczba wszystkich odcinków:rodzaj etapu, np. PRG1:4/5:60m (program 1, odcinek czwarty z pięciu użytych, pozostały czas odcinka 60 minut). W zależności od parametru **Rodzaj odcinka** pole rodzaj etapu może przyjmować wartości opisane w tabeli poniżej (12.4.3.).

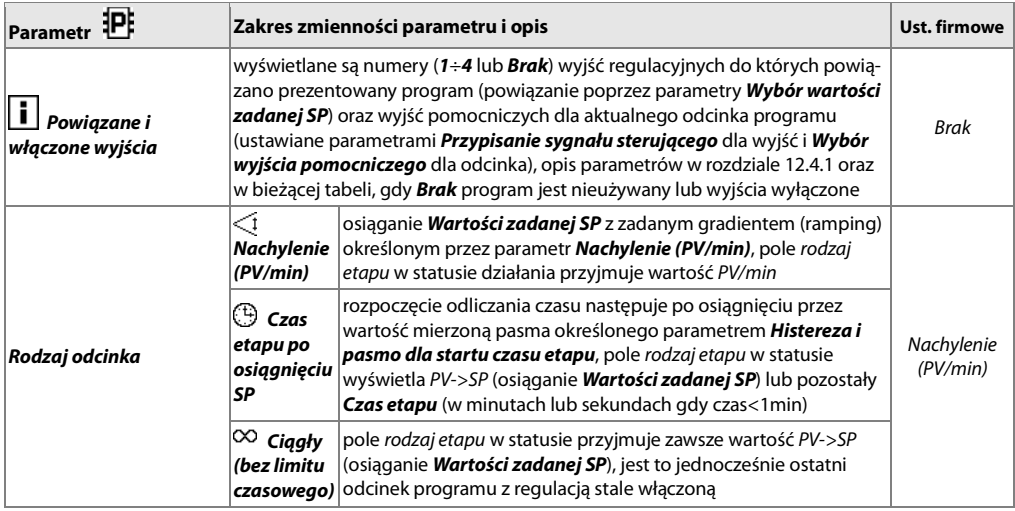

Tabela 12.4.3. Parametry w menu **Opcje regulacji i alarmów** dla wybranego odcinka (1÷12) programu (1÷ 4)

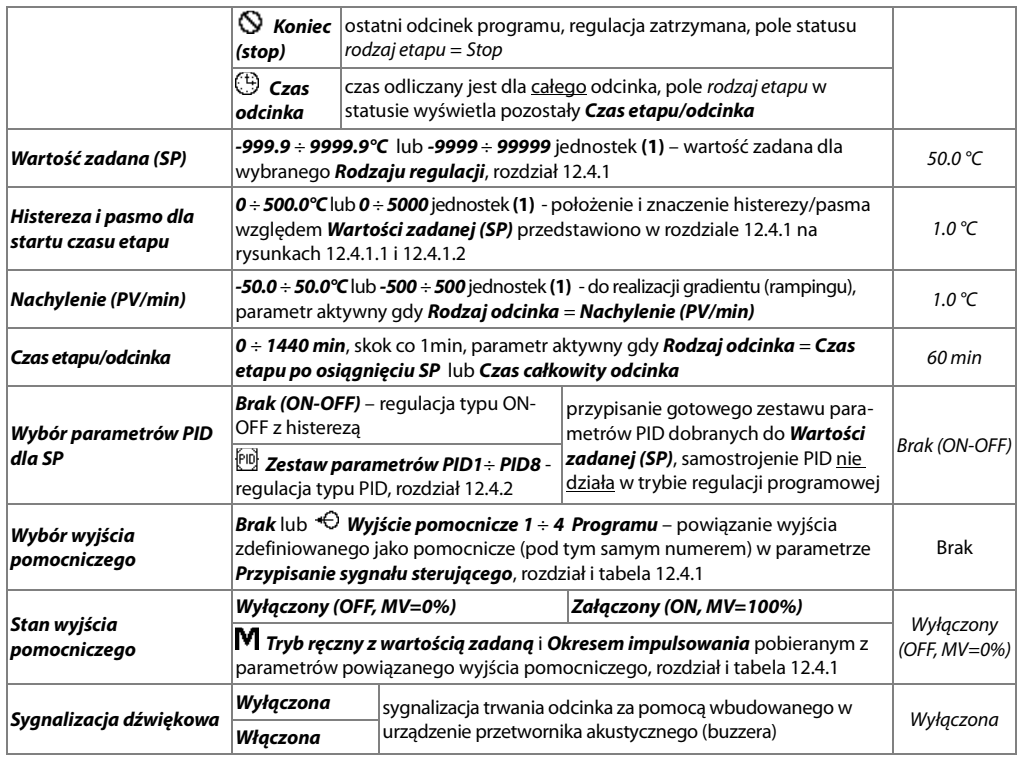

**Uwagi: (1)** – dotyczy wejść analogowych ( mA, V, mV, Ω )

# **12.4.3.1. KONFIGURACJA PRZYKŁADOWEGO PROGRAMU**

Schemat przykładowej charakterystyki regulacji programowej dla **Rodzaju regulacji** typu **grzanie** (tabela 12.4.1)

przedstawiono na diagramie obok. W chwili startu procesu (regulacji) początkową wartością zadaną dla odcinka 1 jest aktualna wartość mierzona (PV**0**, np. 25°C), wartością docelową SP**C** (np. 700°C), która jest osiągana z prędkością (nachyleniem) N1 (np. 25°C/min). Po osiągnięciu wartości SP**C** i regulacji na tym poziomie przez zadany dla odcinka 2 go czas T2 (np. 90min) następuje przejście do odcinka 3-go, dla którego przewidziano funkcję schładzania z prędkością N3 (np. **-**10°C/min) do Rys.12.4.3.1. Schemat przykładowego programu.

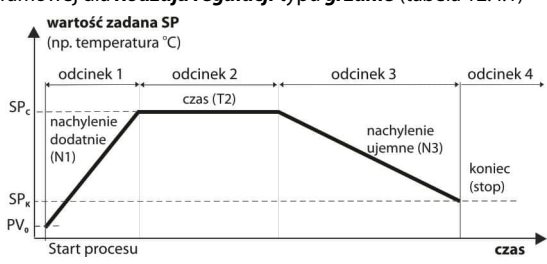

poziomu SP**K** (np. 60°C). Podczas schładzania można użyć wyjścia pomocniczego do załączenia np. wentylatora. Zatrzymanie programu (z wyłączeniem wyjścia sterującego) następuje po osiągnięciu SP<sub>K</sub> i przejściu do odcinka 4go. Podstawowe parametry konfiguracyjne dla poszczególnych odcinków zestawiono w poniższej tabeli:

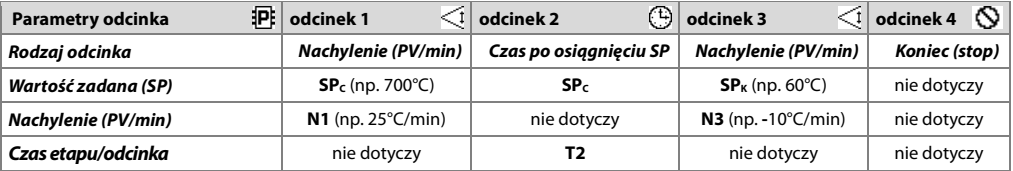

#### **12.5. OPCJE REJESTRACJI**

Archiwizacja danych odbywa się w pliku tekstowym z rozszerzeniem csv w pamięci wewnętrznej lub pamięci USB, szczegółowy opis formatu zapisu znajduje się w rozdziale 14. Zapis odbywa się do zapełnienia pamięci (co najmniej 2 lata ciągłej pracy z zapisem 4-ch kanałów co 1s) po czym rejestracja jest zatrzymywana i cyklicznie wyświetlany jest komunikat "Pamięć zapełniona. Zapis odrzucony" (rozdział 15.). Należy wówczas zatrzymać rejestrację (ustawić parametr **Typ rejestracji** na wartość **Wyłączona**, Tabela 12.5.), skopiować pliki archiwum do dalszej analizy, a następnie zwolnić miejsce w pamięci do ponownej rejestracji. Wybór pamięci do zapisu oraz operacje kopiowania i kasowania istniejących plików csv dostępne są w **Menu Główne** ->**Opcje Pamięci i plików**, dokładny opis operacji plikowych umieszczono w rozdziale 12.6. **Interwał zapis**u (rejestracji) danych należy dopasować do potrzeb aplikacji.

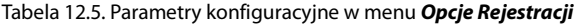

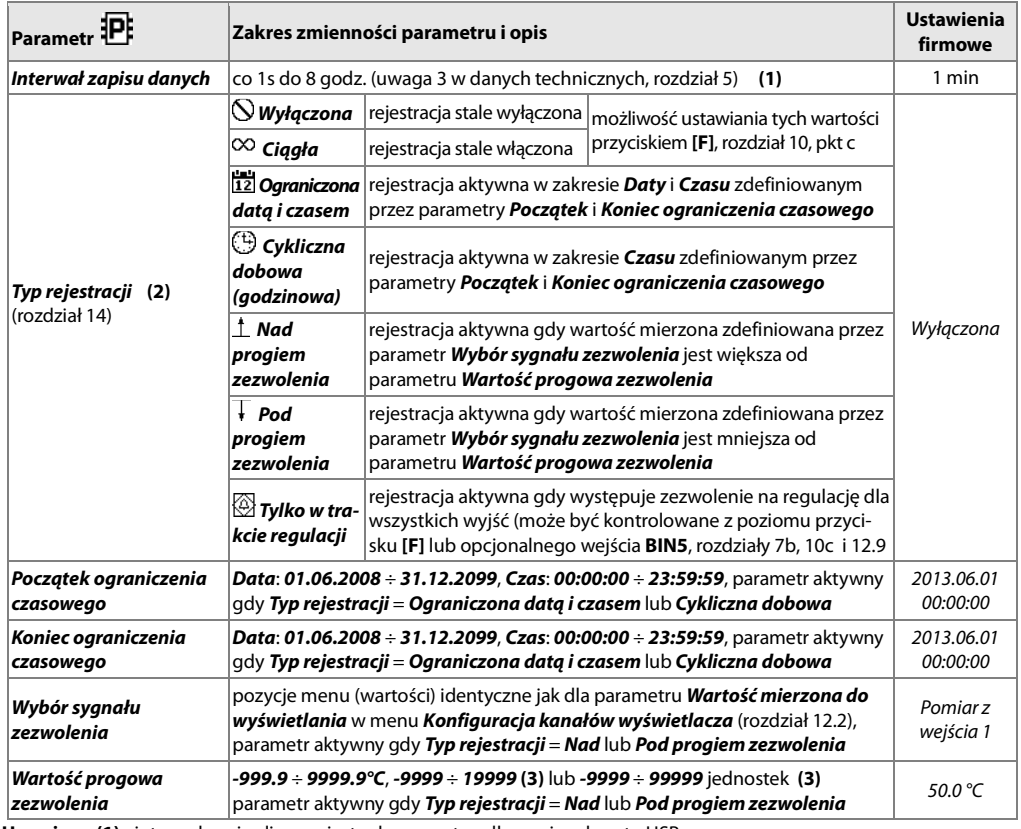

**Uwagi: (1)** - interwał zapisu liczony jest od momentu odłączenia od portu USB

 **(2)** - przyrząd nie rejestruje danych w pliku, gdy jest podłączony do portu USB komputera

 **(3)** - dotyczy wejść analogowych ( mA, V, mV, Ω )

#### **12.6. OPCJE PAMIĘCI I OPERACJE PLIKOWE**

Regulator umożliwia wykonywanie typowych operacji plikowych i dyskowych z poziomu menu. Zestaw dostępnych akcji zawiera poniższa tabela (12.6.). Funkcje te są blokowane po podłączeniu do USB komputera co wynika z zasady obsługi dysków wymiennych (pamięci masowych) przez system operacyjny (Windows).

Tabela 12.6. Parametry konfiguracyjne oraz operacje plikowe w menu **Opcje pamięci i plików**

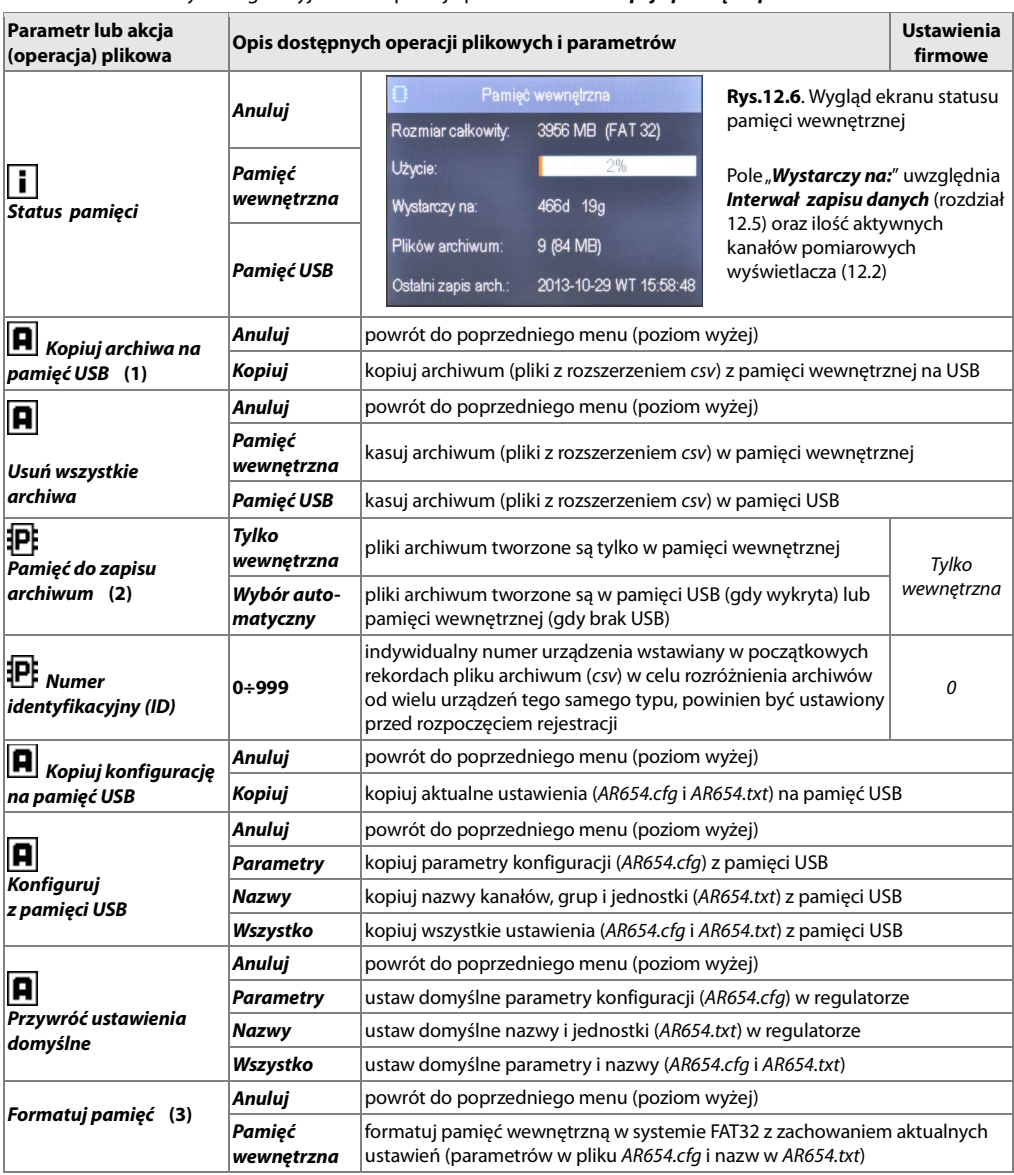

**Uwagi: (1)** - dla pliku o rozmiarze 90MB czas kopiowania wynosi ~11min (~135kB/s, zależy też od typu pamięci)

 **(2)** - **Pamięć do zapisu archiwum** = **Tylko wewnętrzna** zapobiega niezamierzonemu tworzeniu archiwum w pamięci USB umieszczonej w porcie przypadkowo, w celu wykonania operacji plikowych bądź przez nieautoryzowany personel

 **(3)** - formatowanie kasuje wszystkie dane z pamięci (oprócz plików konfiguracyjnych ), operacja zalecana w przypadku stwierdzenia problemów z dostępem do danych

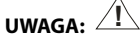

- w trakcie trwania operacji plikowych lub formatowania pamięci **nie wyłączać zasilania** i **nie wyjmować pamięci** 

 **USB** ponieważ grozi to utratą zarejestrowanych danych lub aktualnej konfiguracji (parametrów i nazw)

- do czasu zakończenia operacji plikowych lub formatowania pamięci rejestracja jest wstrzymywana oraz blokowana transmisja plików z danymi pomiarowymi przez Ethernet z poziomu ARsoft-LOG

#### **12.7. OPCJE WYŚWIETLANIA**

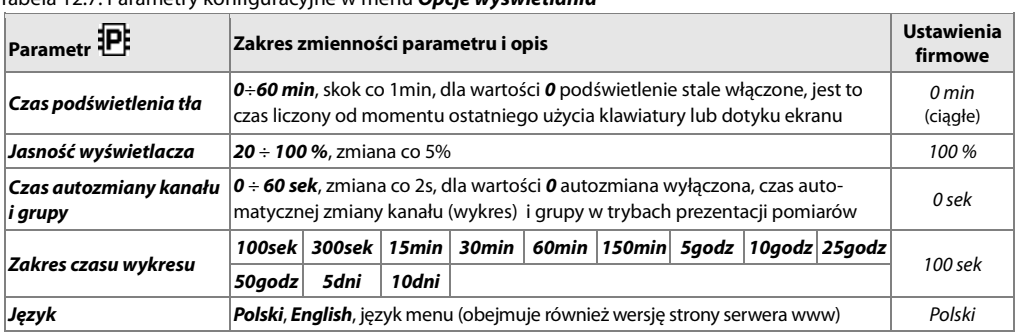

Tabela 12.7. Parametry konfiguracyjne w menu **Opcje wyświetlania**

#### **12.8. OPCJE KOMUNIKACJI SZEREGOWEJ RS485, USB i ETHERNET**

Dostępne interfejsy umożliwiają komunikację z komputerem pozwalając na odczyt wartości mierzonych oraz konfigurację parametrów i nazw, a także dostęp do plików archiwum (oprócz RS485). Ponadto Ethernet pozwala na wyświetlenie informacji o stanie pracy i pomiarach regulatora w dowolnej przeglądarce internetowej (Opera, IE, Firefox, itp.) poprzez sieć lokalną lub Internet oraz wysyłanie powiadomień alarmowych e-mail (rozdział 12.4.1). Serwer www używa protokołu HTTP na standardowym porcie **80**. Połączenie poprzez Internet wymaga znanego adresu publicznego IP i konfiguracji routera (modemu). Dla ułatwienia dostępu do sieci ze zmiennym publicznym adresem IP można uruchomić wbudowaną obsługę serwerów DDNS (opis w rozdziale 12.8.1). **Dobór numeru** 

**portu TCP i UDP używanego przez regulator oraz przekierowanie tego portu w routerze (port forwarding), a także konfigurację innych parametrów sieciowych należy zlecić osobie wykwalifikowanej** 

**(administratorowi sieci)**. Ponadto trzeba zwrócić uwagę aby firewall nie blokował używanych portów i aplikacji (ARsoft-CFG i ARsoft-LOG oraz protokołu MODBUS-TCP).

Dodatkowe informacje dotyczące interfejsu RS485 oraz protokołów MODBUS-RTU/TCP zawarto w rozdziałach 17÷20. Tabela 12.8. Parametry konfiguracyjne w menu **Opcje komunikacji**

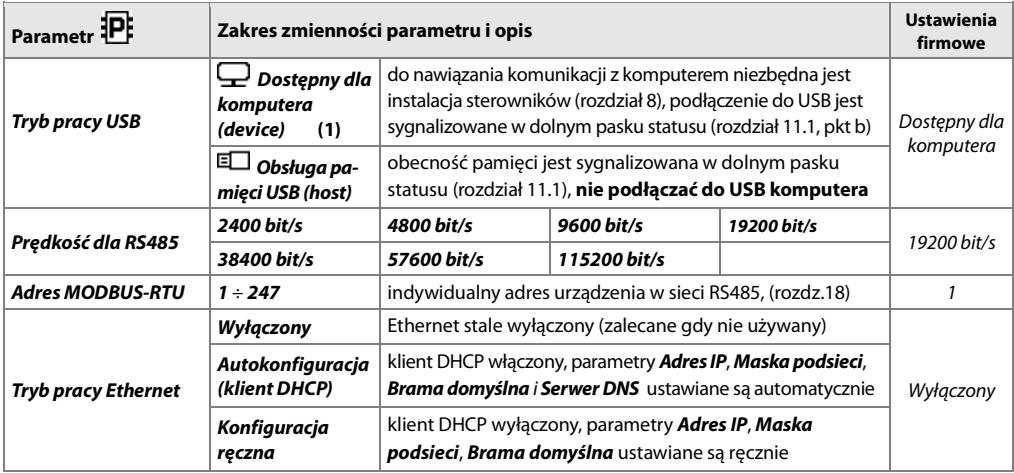

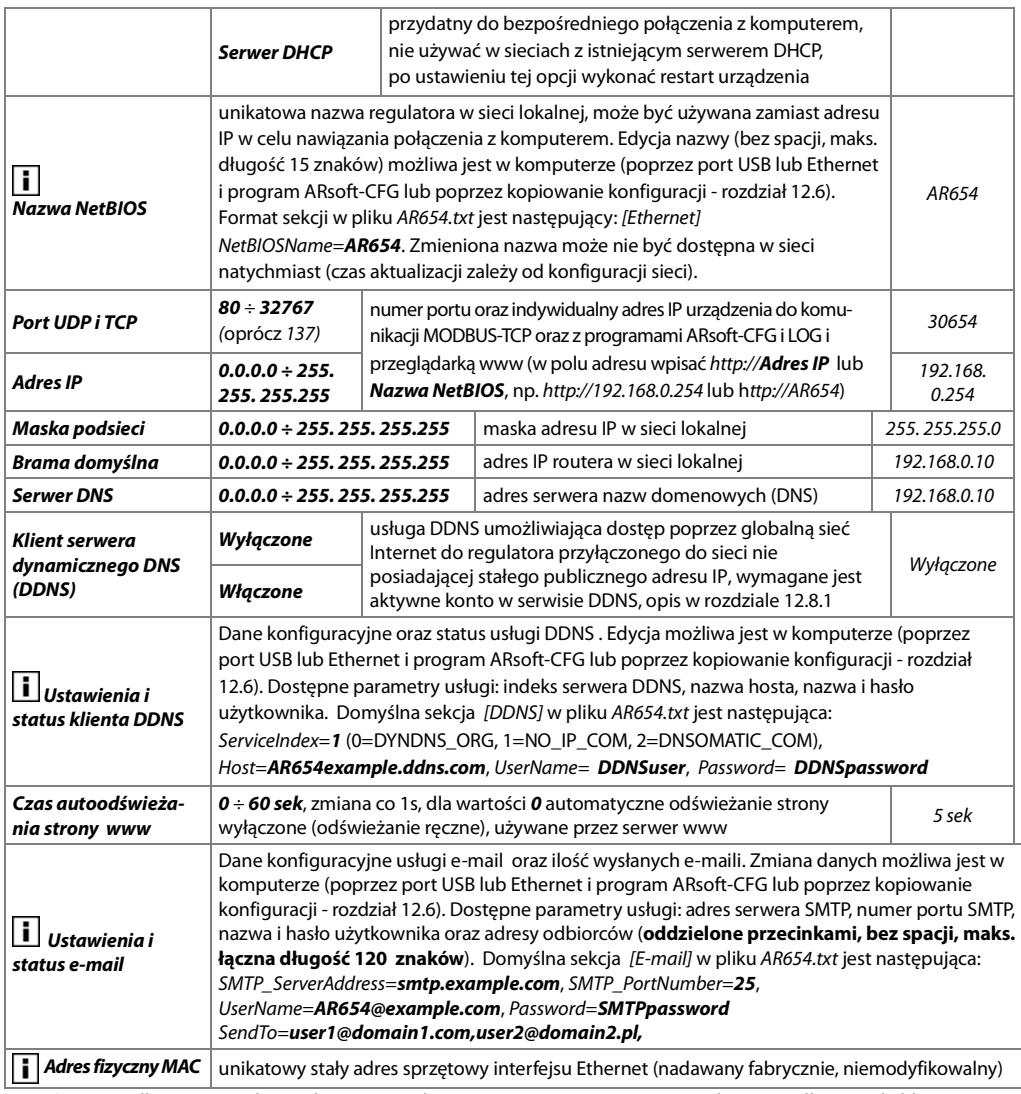

**Uwagi: (1)** - podłączenie regulatora do portu USB komputera wstrzymuje rejestrację do czasu odłączenia kabla oraz blokuje wykonywanie operacji plikowych dostępnych z poziomu menu i transmisję plików z danymi pomiarowymi przez Ethernet z poziomu ARsoft-LOG

**! UWAGA:** 

Nie podłączać urządzenia w trybie **Obsługi pamięci USB (host)** do portu USB komputera ponieważ grozi to uszkodzeniem portów.

#### **12.8.1. KLIENT DYNAMICZNEGO SERWERA DNS (DDNS)**

Usługa DDNS umożliwia łatwy dostęp poprzez globalną sieć Internet do regulatora przyłączonego do sieci nie posiadającej stałego publicznego adresu IP, za pomocą przyjaznej nazwy hosta (adresu internetowego) zdefiniowanej przez użytkownika. Usługa dostępna jest jedynie dla zarejestrowanych klientów popularnych serwisów DDNS takich jak DynDNS (www.dyndns.org) , No-IP (www.no-ip.com) oraz DNS-O-Matic (www.dnsomatic.com).

Korzystanie z usługi DDNS wymaga poprawnie skonfigurowanego interfejsu sieciowego Ethernet (zgodnie z opisem w rozdziale 12.8.OPCJE KOMUNIKACJI …) oraz parametrów dostępowych do konta serwera DDNS. Dane konfiguracyjne klienta serwisu DDNS przechowywane są w pliku AR654.txt. Sposób dostępu do tych danych opisano powyżej w rozdziale 12.8, Tabela 12.8, pozycja **Ustawienia i status klienta DDNS**. W celu ostatecznego uruchomienia już skonfigurowanej usługi należy dodatkowo ustawić parametr **Klient serwera dynamicznego DNS** na wartość **Włączone** (Tabela 12.8). Aby wprowadzone zmiany w konfiguracji DDNS były natychmiast uwzględnione należy wyłączyć i ponownie włączyć usługę DDNS lub odłączyć na chwilę kabel Ethernetowy lub wykonać restart urządzenia, w przeciwnym razie aktualizacja odbędzie się po maksymalnie 10 minutach od momentu wprowadzenia zmian. Niezawodność usługi zależy od dostępności i obciążenia serwisu DDNS, możliwe są opóźnienia w aktualizacji adresu sięgające od kilku do nawet kilkudziesięciu minut.

Publiczny adres IP sieci, w której pracuje regulator oraz status usługi DDNS widoczny jest w oknie statusu urządzenia (wywoływanym przyciskami **[F]**+**[ESC]** lub **[F]**, rozdział 10) oraz w pozycji menu **Ustawienia i status klienta DDNS** (Tabela 12.8). Status DDNS:OK świadczy o poprawnym wykonaniu ostatniej aktualizacji adresu w serwisie DDNS, pozostałe kody mogą mieć charakter przejściowy (np. DDNS:17 oznaczający inicjalizację czy DDNS:13 lub 15– chwilowy brak dostępu do usługi) lub trwały świadczący o niedostępnym połączeniu internetowym, niewłaściwej konfiguracji połączenia lub usługi (kody od 2 do 12, np. DDNS:5 – niewłaściwa nazwa lub hasło użytkownika, DDNS:8 – niewłaściwa nazwa hosta, DDNS:11 – nieokreślony błąd serwisu DDNS). Dostęp do sieci za pomocą publicznego adresu IP (nazwy hosta) może być blokowany przez niektórych dostawców Internetu, w takim przypadku należy skontaktować się z biurem obsługi klienta u swojego operatora. W celu skorzystania z usług innych serwisów niż NO-IP (ServiceIndex =1 w AR654.txt) i DynDNS (ServiceIndex =0) należy skonfigurować konto w serwisie internetowym DNS-O-Matic (ServiceIndex =2) oraz w regulatorze (w nazwie hosta można podać all.dnsomatic.com lub adres hosta utworzonego w innym serwisie obsługiwanym przez DNS-O-Matic).

#### **UWAGA:**

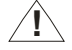

Przed wykonaniem ręcznej modyfikacji pliku AR654.txt w edytorze tekstowym należy wykonać kopię zapasową tego pliku (do późniejszego wykorzystania w przypadku problemów związanych z niewłaściwą konfiguracją i przywróceniu ustawień fabrycznych)

#### **12.9. OPCJE DOSTĘPU I INNE**

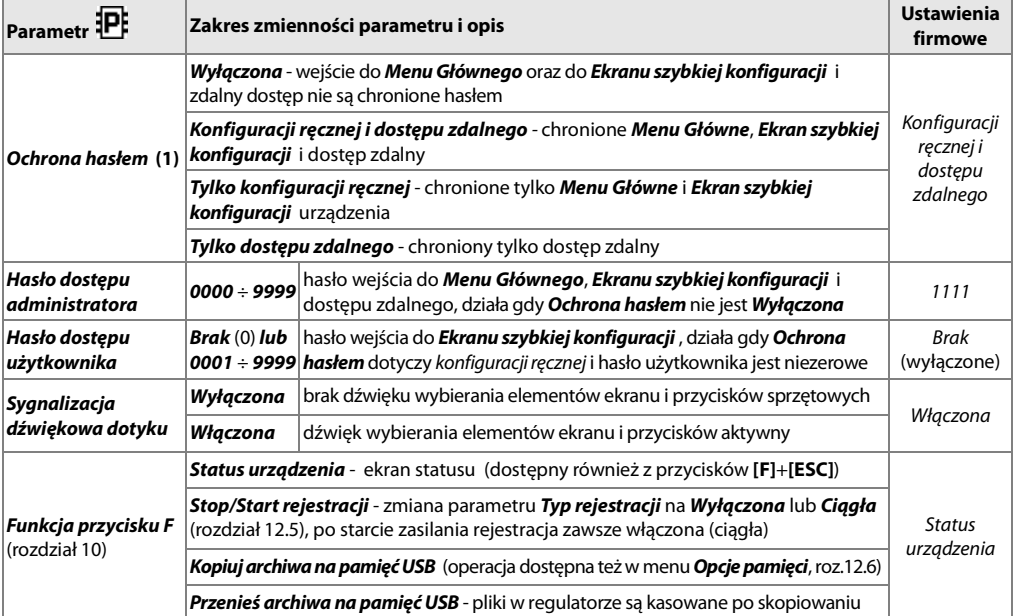

Tabela 12.9. Parametry konfiguracyjne w menu **Opcje dostępu i inne**

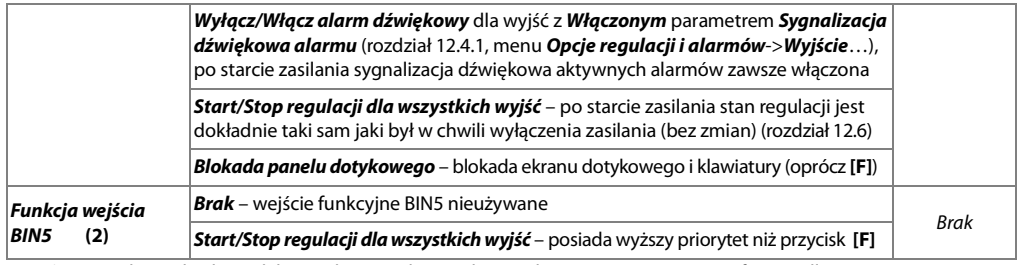

**Uwagi: (1)** - ochrona hasłem zdalnego dostępu dotyczy komunikacji z programami ARsoft-CFG (dla

konfiguracji parametrów) i ARsoft-LOG (dla pobierania plików z pomiarami poprzez interfejs Ethernet)

 **(2)** – parametr niedostępny w wersji regulatora bez opcjonalnego modułu wyjść mA/V i wejść BIN

#### **12.10. DATA I CZAS**

Aktualny czas i data wyświetlany jest w górnym pasku statusu (rozdział 11.1) we wszystkich trybach prezentacji danych pomiarowych oraz używany jest jako znaczniki czasowe dla rejestracji.

W celu podtrzymania pracy zegara wewnętrznego (RTC) przy odłączonym napięciu zasilania przyrząd wyposażony został w baterię litowa typu CR1220 wystarczającą na minimum 5 lat pracy ciągłej.

Tabela 12.10. Parametry konfiguracyjne w menu **Czas i data**

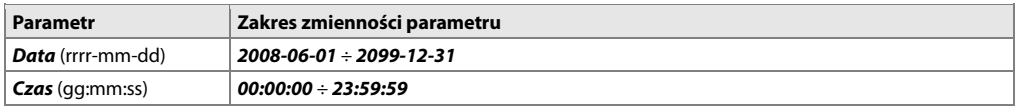

#### **12.11. INFORMACJE O URZĄDZENIU**

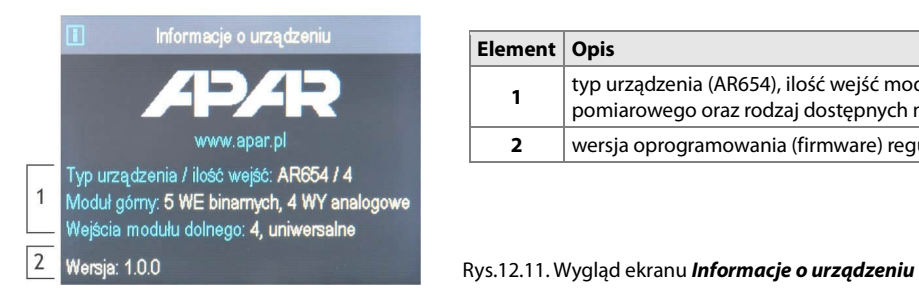

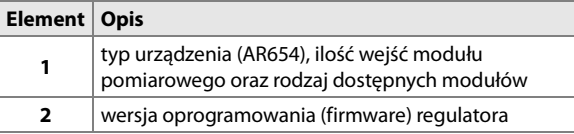

#### **13. OBSŁUGA I FUNKCJE PAMIĘCI USB (PENDRIVE)**

Ze względu na stacjonarny (tablicowy) montaż regulatora korzystanie z pamięci USB może być przydatne do przenoszenia danych archiwalnych bądź konfiguracyjnych.

Wszystkie dostępne operacji plikowe i dyskowe znajdują się w **Menu Główne** -> **Opcje pamięci i plików**, rozdział 12.6. Umożliwiają one kopiowanie i kasowanie plików archiwalnych i konfiguracyjnych oraz sprawdzenie rozmiaru pamięci i systemu plików. Dla powyższych operacji pamięć USB jest wykrywana w porcie automatycznie. Ponadto istnieje możliwość wybrania pamięci USB do ciągłego zapisu archiwum. W tym celu należy ustawić parametr **Pamięć do zapisu** na wartość **Wybór automatyczny** (rozdział 12.6) oraz dodatkowo w **Menu Główne** -> **Opcje komunikacji** parametr **Tryb pracy USB** na wartość **Obsługa pamięci USB (host)**, rozdział 12.8. Podsumowując, poprawnie zainstalowana w gnieździe pamięć USB posiada następujące funkcje:

- przechowywanie plików zapisywanych danymi w trakcie trwania rejestracji
- konfiguracja off-line parametrów urządzenia (z plików AR654.cfg oraz AR654.txt, patrz rozdział 12, pkt 3)
- kopiowanie plików archiwalnych z rozszerzeniem csv z pamięci wewnętrznej

#### **14. PRZEGLĄDANIE ZAREJESTROWANYCH POMIARÓW I ZDARZEŃ**

W celu archiwizacji danych regulator tworzy pliki tekstowe z rozszerzeniem csv w pamięci wewnętrznej lub USB. Kolejne, nowe pliki csv tworzone są po każdym starcie zasilania oraz w momencie rozpoczęcia nowej rejestracji (np. gdy parametr **Typ rejestracji** = **Cykliczna dobowa** nowe pliki powstają codziennie). Nazwa pliku zawiera typ urządzenia (AR654), numer identyfikacyjny **ID** (rozdział 12.6) oraz datę i czas utworzenia np. "AR654\_1\_2016-06- 09  $10-57-16$ .csv" (AR654, ID = 1, data = 2016-06-09, czas = 10:57:16).

Format pojedynczego rekordu danych jest następujący: "numer porządkowy zdarzenia;data;czas;identyfikator zdarzenia;argument 1;…;argument n;suma kontrolna", gdzie n=ilość kanałów (4). Przykładowy rekord z pomiarami: "1;2016-06-09;10:57:16;5;49,5;26,2;19,80;1020;8BE2" (wartości mierzone:"49,5;26,2;19,80;1020;…").

Rodzaje oraz identyfikatory rejestrowanych zdarzeń:

- pomiar (identyfikator zdarzenia **5**)
- podłączenie do portu USB (**0**, "USB;CONNECTED")
- odłączenie od portu USB (**1**, "USB;DISCONNEC")
- załadowanie nowej konfiguracji (identyfikator zdarzenia **3**), wartości argumentów:
	- "NEW;ON-LINE" konfiguracja parametrów poprzez port USB, RS485 lub Ethernet (on-line)
	- "NEW;OFF-LINE" konfiguracja parametrów poprzez modyfikację pliku AR654.cfg (off-line)
	- "NEW;USER" konfiguracja parametrów z poziomu klawiatury i ekranu dotykowego (użytkownika)
	- "NEW;CH\_TEXT" konfiguracja nazw poprzez modyfikację pliku AR654.txt
- utworzenie nowego pliku csv (**4**, "ID;xxxx", gdzie xxxx wartość parametru **Numer identyfikacyjny ID** urządzenia, rozdział i tabela 12.6)

W celu prezentacji graficznej lub tekstowej oraz wydruku zarejestrowanych wyników należy importować dane do programu ARsoft-LOG poprzez USB lub używając interfejsu Ethernet. Najszybszym z dostępnych sposobów jest import poprzez USB komputera, zalecany dla bardzo dużych plików, rzędu setek MB i więcej. ARsoft-LOG dodatkowo pozwala na wykrycie niepowołanej modyfikacji archiwum.

Alternatywnie pliki csv można edytować w arkuszach kalkulacyjnych (np. OpenOffice Calc, Microsoft Excel), a także edytorami tekstu (Windows WordPad, Notepad++, itp.).

**! UWAGA:**  $\left/ \right. \right\}$  Gdy parametr **Pamięć do zapisu archiwum = Wybór automatyczny** (rozdział 12.6) wówczas w przypadku zainstalowania lub usunięcia pamięci USB w trakcie rejestracji tworzony jest nowy plik csv w którym numery porządkowe zdarzeń kontynuowane są z poprzedniego pliku.

#### **15. SYGNALIZACJA KOMUNIKATÓW I BŁĘDÓW**

Błędy pomiarów występujące w polu wartości mierzonych we wszystkich trybach prezentacji:

**--HI--** - przekroczenie od góry wartości ustawionej przez parametr **Koniec skali wejściowej** (rozdział 12.3, **Konfiguracja wejść**), przekroczenie zakresu pomiarowego czujnika od góry lub jego uszkodzenie

**--LO--** - przekroczenie od dołu wartości ustawionej przez parametr **Początek skali wejściowej** (rozdział 12.3, **Konfiguracja wejść**), przekroczenie zakresu pomiarowego czujnika od dołu lub jego uszkodzenie

Ponadto regulator wyposażony został w czytelny sposób informowania o stanie pracy bądź statusie wykonywanych operacji plikowych czy dyskowych. W celu zamknięcia pojawiającego się na wyświetlaczu okna komunikatu należy użyć przycisku **[SET]** lub **[ESC]**.

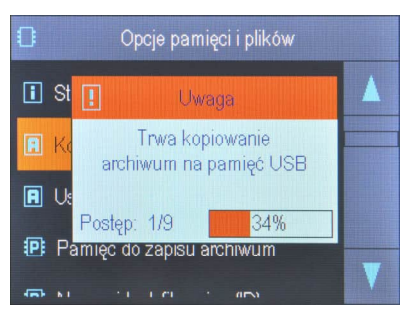

Rys.15. Wygląd przykładowego okna komunikatu.

# **16. WAŻNE UWAGI EKSPLOATACYJNE !**

Dla zapewnienia bezproblemowej i optymalnej eksploatacji regulatora należy uwzględniać następujące uwagi:

- nie odłączać urządzenia od komputera w trakcie trwania komunikacji przez interfejs USB co jest sygnalizowane ikonami **[R/W]** oraz **[Tx/Rx]**. Komunikacja USB występuje gdy obsługiwana jest pamięć wewnętrzna oraz w trakcie pracy programu ARsoft-CFG.
- usuwać zbędne pliki w pamięci wewnętrznej lub USB przed rozpoczęciem nowej rejestracji
- przechowywać w pamięciach zewnętrznych (USB, dyskach komputerowych, itp.) kopie bezpieczeństwa aktualnych plików konfiguracyjnych (AR654.cfg oraz AR654.txt) do wykorzystania w przypadku problemów

- **nie dopuszczać do zaniku napięcia zasilania w trakcie trwania zapisu danych**, ponieważ grozi to pojawieniem się błędów systemu plików FAT co w konsekwencji może doprowadzić do problemów z zapisem/odczytem danych oraz do utraty aktualnej konfiguracji regulatora i przywróceniu domyślnej (firmowej). Gdy sytuacja taka ma miejsce, z poziomu **Menu Głównego** urządzenia lub podłączonego przez USB komputera należy wykonać następujące czynności:

- 1. skopiować (o ile to możliwe) istniejące pliki archiwalne na pamięć zewnętrzną (USB lub dysk komputera)
- 2. sformatować pamięć wewnętrzną
- 3. skonfigurować regulator ( ręcznie, on-line lub off-line poprzez przywrócenie kopii plików konfiguracyjnych jeśli wcześniej zostały wykonane przez użytkownika)
- **nie** komunikować się z urządzeniem **jednocześnie** z wielu aplikacji tego samego typu (ARsoft-CFG/LOG)
- **nie używać przedmiotów z ostrymi krawędziami do obsługi ekranu dotykowego**
- unikać wystawiania urządzenia na bezpośredni wpływ promieni słonecznych i innych silnych źródeł ciepła
- podłączenie regulatora do portu USB komputera wstrzymuje rejestrację do czasu odłączenia kabla oraz blokuje wykonywanie operacji plikowych dostępnych z poziomu menu i transmisję plików z danymi pomiarowymi przez Ethernet z poziomu ARsoft-LOG

#### **17. INTERFEJS KOMUNIKACYJNY RS485 (wg EIA RS-485)**

Specyfikacja montażowa dla interfejsu RS485 jest następująca:

- maksymalna długość kabla 1 km (przestrzegać zaleceń montażowych, rozdział 2, podpunkty b, c, d)
- maksymalna ilość urządzeń w linii RS485 30, dla powiększenia ilości należy stosować wzmacniacze RS485/RS485
- rezystory terminacyjne i polaryzujące gdy MASTER jest na początku linii (Rys.17):
	- na początku linii 2 x 820Ω do masy i +5V MASTERA oraz 150Ω między liniami
	- na końcu linii 150Ω pomiędzy liniami
- rezystory terminacyjne i polaryzujące gdy MASTER jest w środku linii:
	- przy konwerterze 2 x 820Ω, do masy i +5V konwertera
	- na obu końcach linii po 150Ω między liniami

Urządzenia różnych producentów tworzące sieć RS485 (np. konwertery RS485/USB) mogą mieć wbudowane rezystory polaryzujące oraz terminujące i wtedy nie ma konieczności stosowania zewnętrznych elementów.

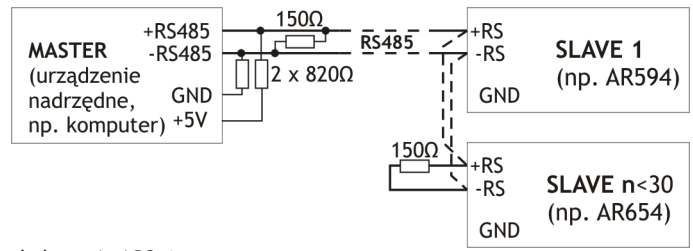

Rys.17. Schemat poglądowy sieci RS485

#### **18. PROTOKÓŁ TRANSMISJI SZEREGOWEJ MODBUS–RTU (SLAVE)**

Protokół MODBUS-RTU dostępny jest dla interfejsu RS485 oraz USB (w trybie device). Parametry używane przez tą usługę opisane są w rozdziale 12.8.

Format znaku : 8 bitów, 1 bit stopu, bez bitu parzystości

Dostępne funkcje : READ - 3 lub 4, WRITE – 6

#### **Tabela 18.1. Format ramki żądania dla funkcji READ** (długość ramki - 8 Bajtów):

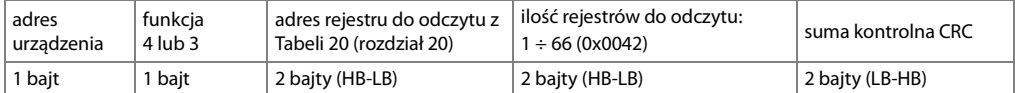

**Przykład 18.1.** Odczyt rejestru o adresie 0: 0x01 - 0x04 - 0x0000 - 0x0001 - 0x31CA

#### **Tabela 18.2. Format ramki żądania dla funkcji WRITE** (długość ramki - 8 Bajtów):

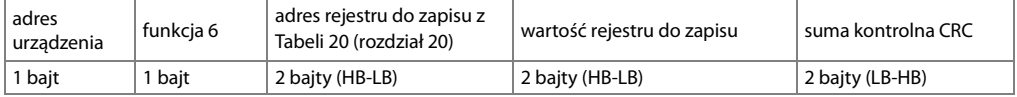

**Przykład 18.2.** Zapis rejestru o adresie 10 (0xA) wartością 0: 0x01 - 0x06 - 0x000A - 0x0000 - 0xA9C8

#### **Tabela 18.3. Format ramki odpowiedzi dla funkcji READ** (minimalna długość ramki - 7 Bajtów):

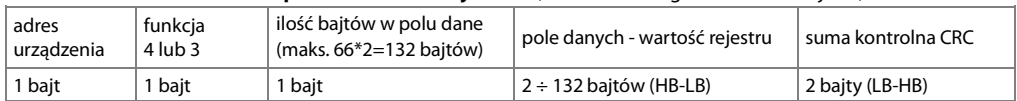

**Przykład 18.3**. Ramka odpowiedzi dla wartość rejestru równej 0: 0x01 - 0x04 - 0x02 - 0x0000 - 0xB930

#### **Tabela 18.4. Format ramki odpowiedzi dla funkcji WRITE** (długość ramki - 8 Bajtów):

kopia ramki żądania dla funkcji WRITE (Tabela 18.2)

#### **Tabela 18.5. Odpowiedź szczególna** (pole funkcja=0x84 lub 0x83 gdy była funkcja READ oraz 0x86 gdy WRITE):

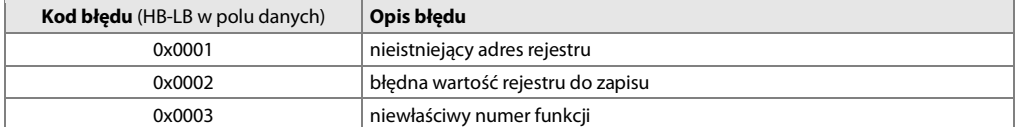

**Przykład 18.5.** Ramka błędu dla nieistniejącego adresu rejestru do odczytu: 0x01 - 0x84 - 0x02 - 0x0001 –0x5130

#### **19. PROTOKÓŁ TRANSMISJI SZEREGOWEJ MODBUS-TCP**

Protokół MODBUS-TCP dostępny jest dla interfejsu Ethernet (RJ45) i używa warstwy transportowej TCP/IP. Parametry wykorzystywane przez tą usługę w tym również numer portu TCP opisane są w rozdziale 12.8. Dostępne funkcje : READ - 3 lub 4, WRITE - 6

#### **Tabela 19.1. Format ramki żądania protokołu MODBUS-TCP dla funkcji READ oraz WRITE** (długość ramki -12B)

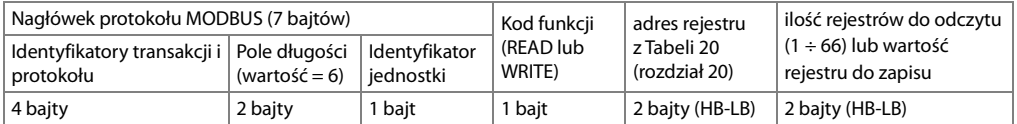

**Przykład 19.1.** Odczyt rejestru o adresie 0: 0x00 - 0x00 - 0x00 - 0x00 - 0x00 - 0x06 - 0xFF - 0x04 - 0x0000 - 0x0001

#### **Tabela 19.2. Format ramki odpowiedzi dla funkcji READ** (minimalna długość ramki - 11 Bajtów):

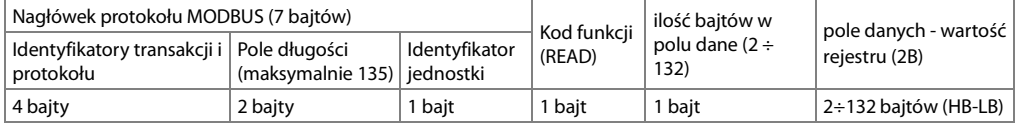

**Przykład 19.2**. Ramka odpowiedzi dla wartość rejestru równej 0:

0x00 - 0x00 - 0x00 - 0x00 - 0x00 - 0x05 - 0xFF - 0x04 - 0x01 - 0x0000

#### **Tabela 19.3. Format ramki odpowiedzi dla funkcji WRITE** (długość ramki - 12 Bajtów)

kopia ramki żądania dla funkcji WRITE (Tabela 19.1)

Kody błędów są identyczne jak dla protokołu MODBUS-RTU (Tabela 18.5)

**Przykład 19.3.** Ramka błędu dla nieistniejącego adresu rejestru do odczytu: 0x00 - 0x00 - 0x00 - 0x00 - 0x00 - 0x05 - 0xFF - 0x84 - 0x02 - 0x0001

#### **20. MAPA REJESTRÓW URZĄDZENIA DLA MODBUS-RTU/TCP**

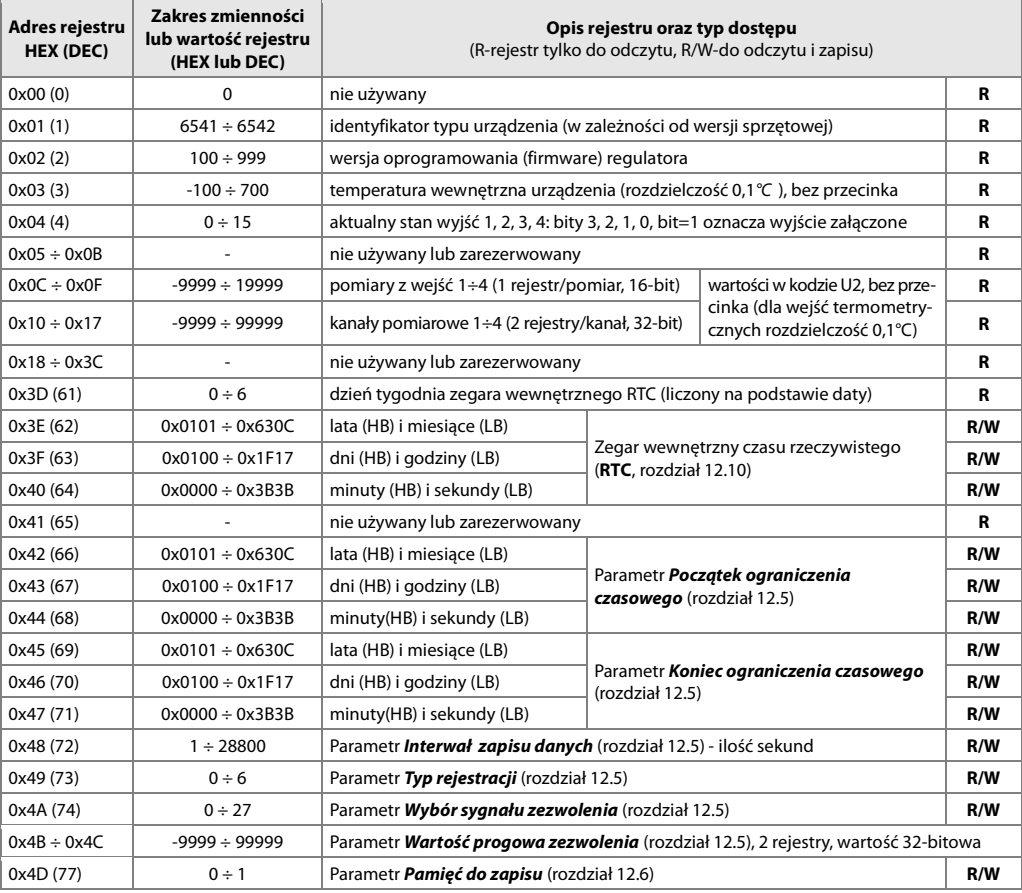

#### **Tabela 20. Mapa rejestrów dla protokołu MODBUS-RTU i MODBUS-TCP**

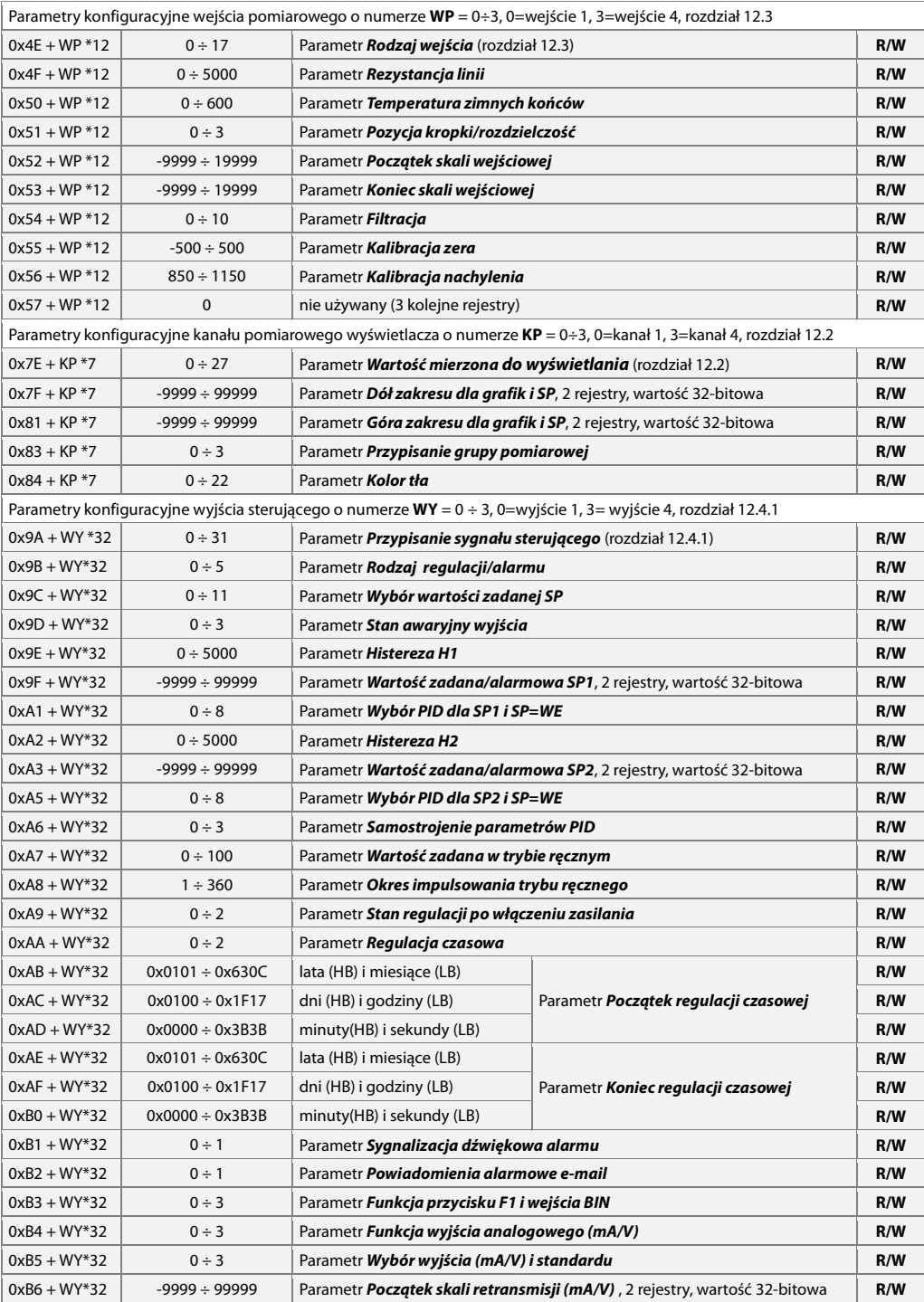

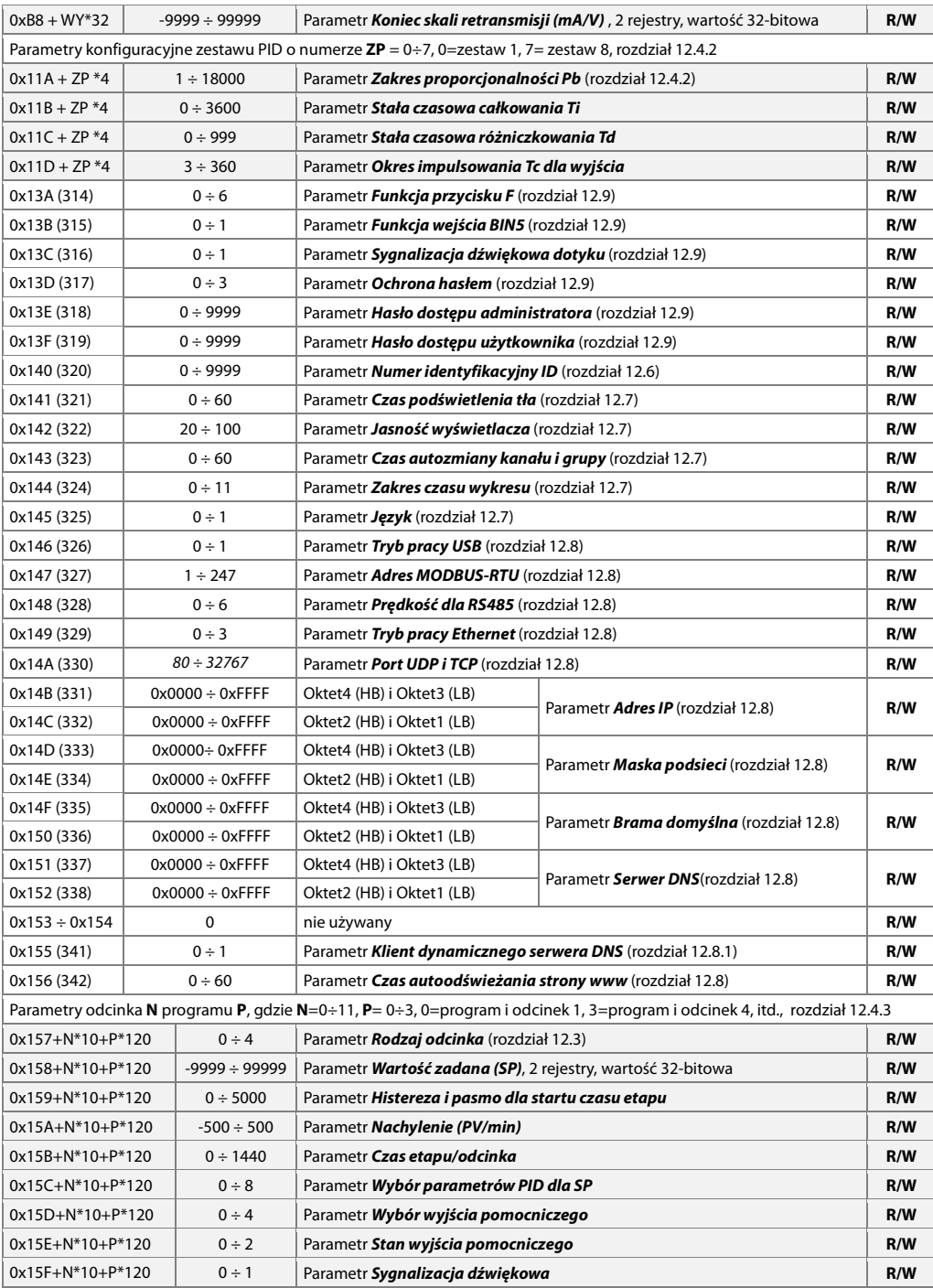